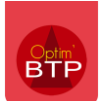

# **Nouveautés de la version A2023.03**

- Gestion des formulaires
- Gestion des attachements
- Pointage multi activité

# **Les fonctionnalités présentes**

#### Version standard

- Saisie des heures sur chantier par le module salarié
- Gestion des plages horaires
- Saisie des heures et prestations sur Bon d'intervention
- Saisie des absences
- Demandes de congés
- Consultation des documents salarié, chantier et/ou matériel
- Demande d'approvisionnement chantier
- Gestion de la validation des documents (Circuit de validation)
- Gestion de photos
- Pointage multi-salariés dans le module chantier

#### Version premium

- Choix du type d'heure à la saisie
- Gestion du multi activité (**New**)
- Saisie directe des consommations sur chantiers
- Création de « Bon d'enlèvement »
- Création de bon de livraison, bon de transport et autres (paramétrables)
- Saisie de la production de la journée pour consultation d'un rapport journalier
- Module Offline
- Consultation des fiches matériels
- Saisie des évènements compteurs
- Gestion des demandes de matériels
- Gestion des rapports de sécurité chantier
- Gestion des bons de déchets
- Gestion des formulaires (**New**)
- Gestion des attachements (**New**)

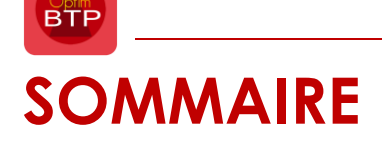

Les fonctionnalités suivantes dépendent de vos modules souscrits et des paramétrages mis en place pour votre société. Il est possible que certaines fonctionnalités ne soient pas visibles ou fonctionnelles.

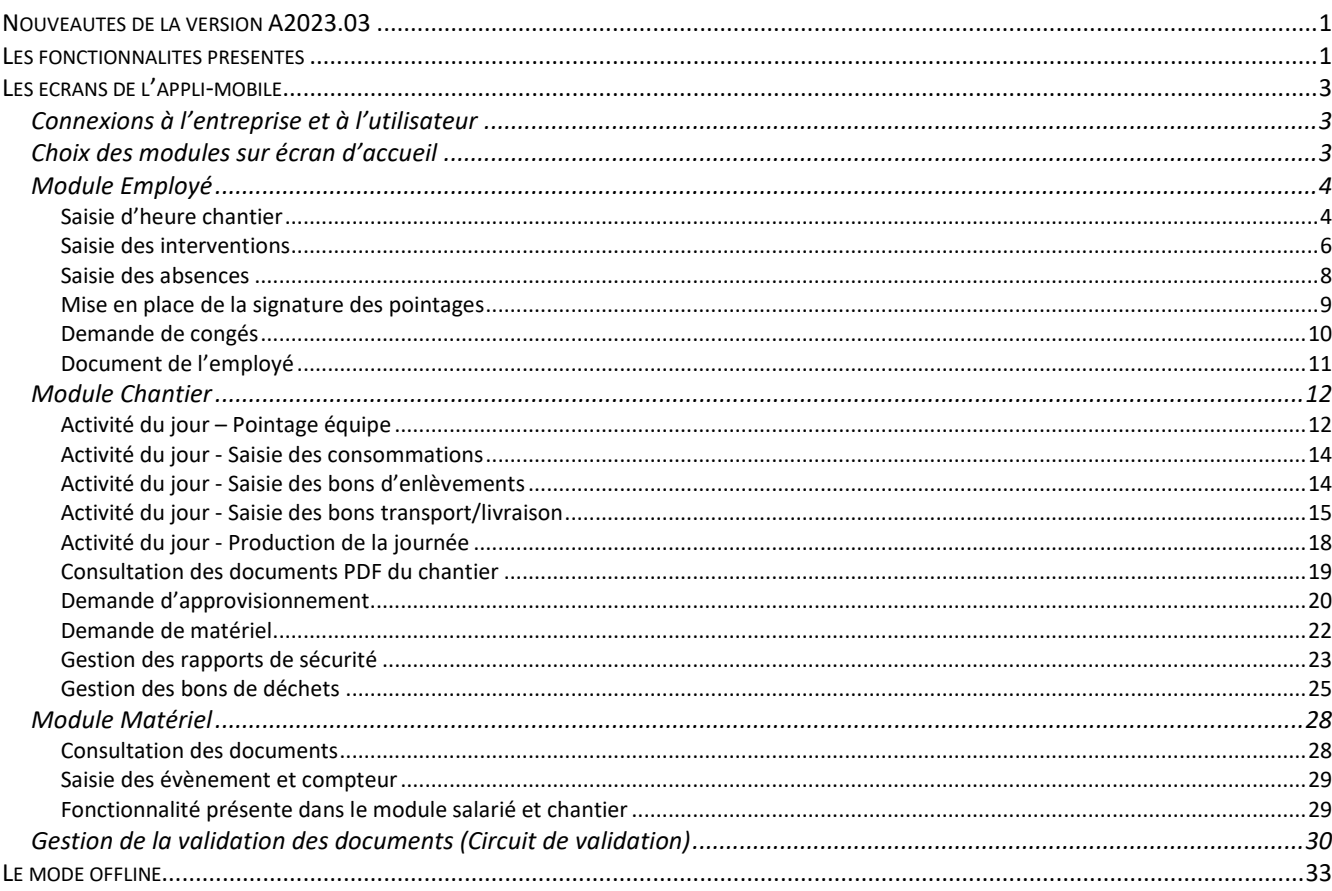

# **Les écrans de l'appli-mobile**

# **Connexions à l'entreprise et à l'utilisateur**

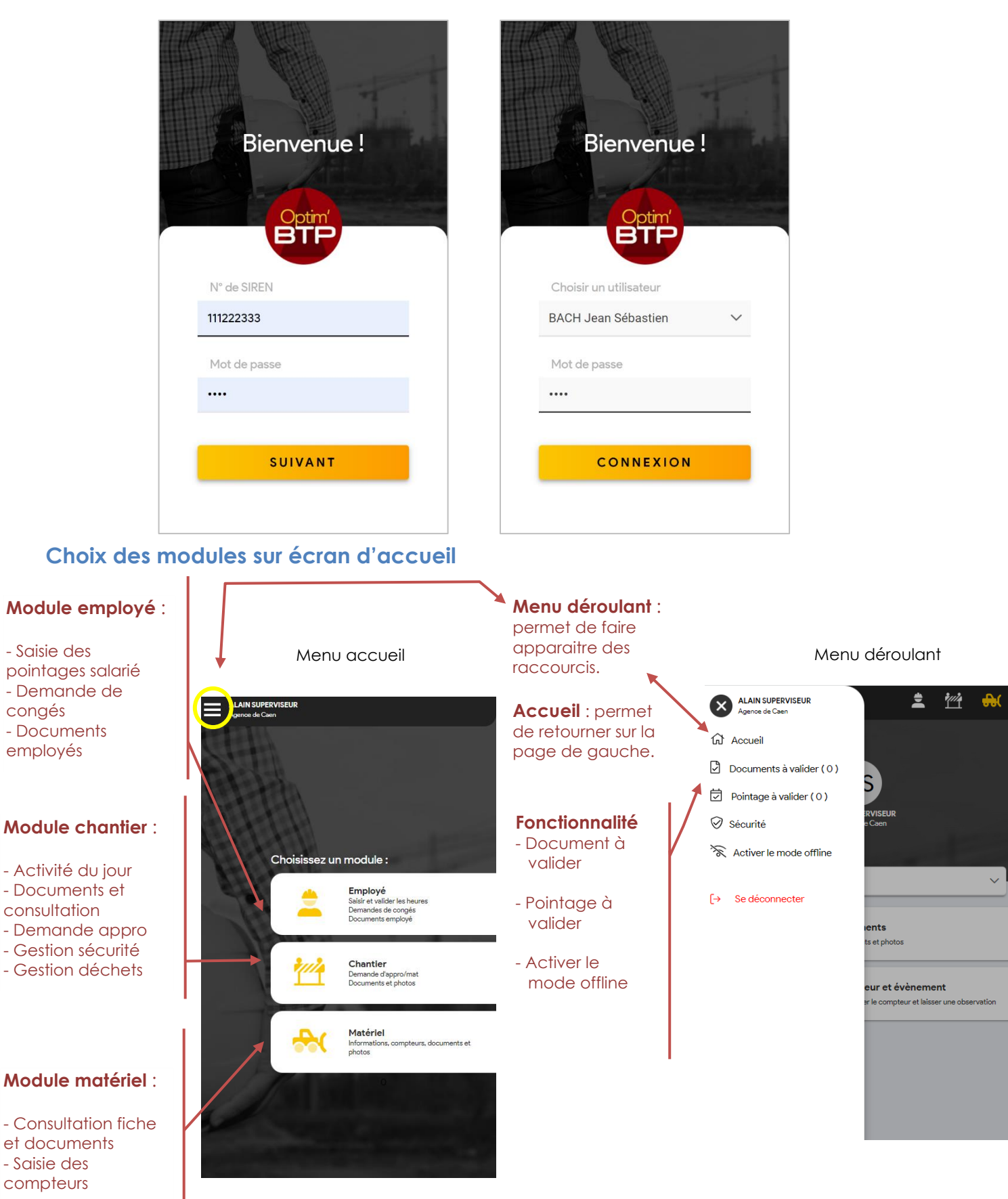

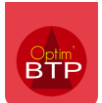

### **Module Employé**

**Objectif** : choisir le salarié à traiter (rempli automatiquement si le salarié ne gère que lui-même)

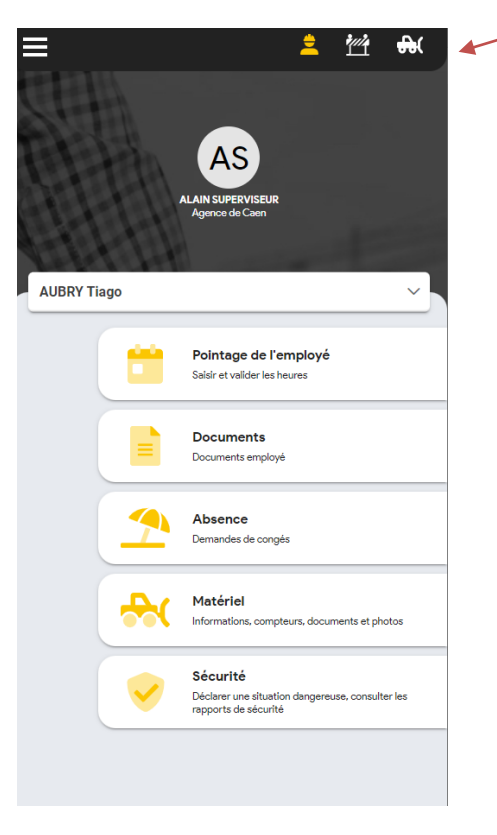

**NB** : Il est possible d'alterner entre module chantier, module employé, module matériel facilement.

### **Saisie d'heure chantier**

**Objectif** : saisir les heures d'un salarié sur le chantier sur une journée

**1) Entrer dans « Pointage de l'employé » et appuyer sur le bouton** 

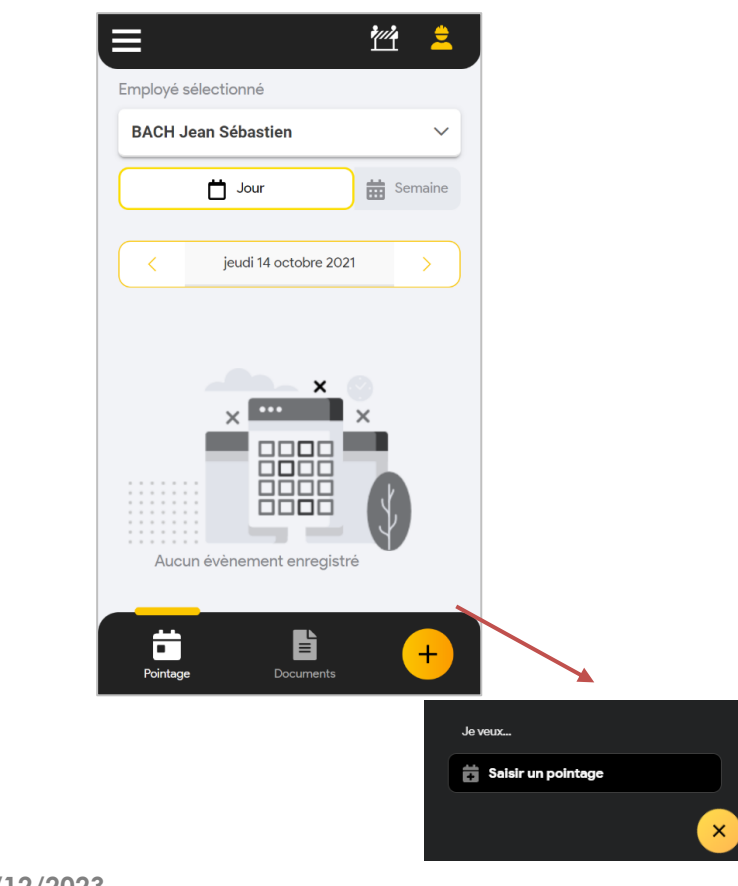

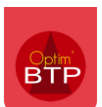

**2) Choisir le type de saisie « Production »**

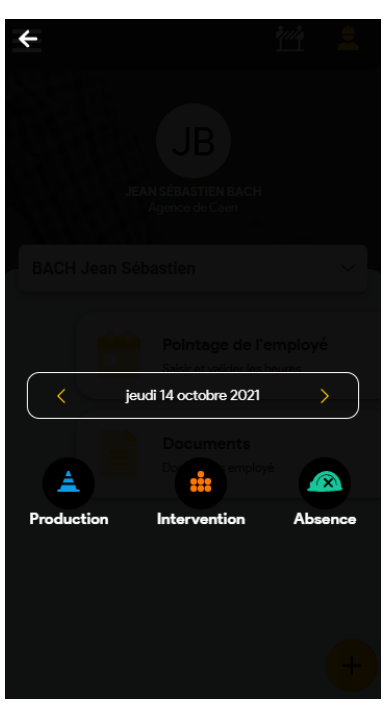

### **3) Remplir les onglets**

Il est également possible de choisir le **type d'heure** spécifique à cette saisie :

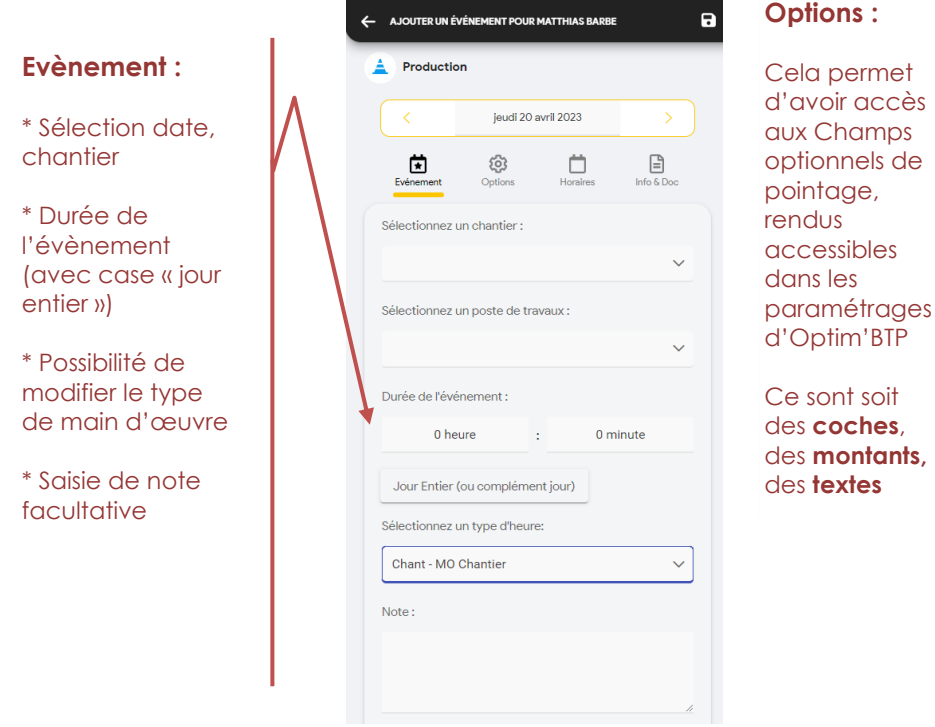

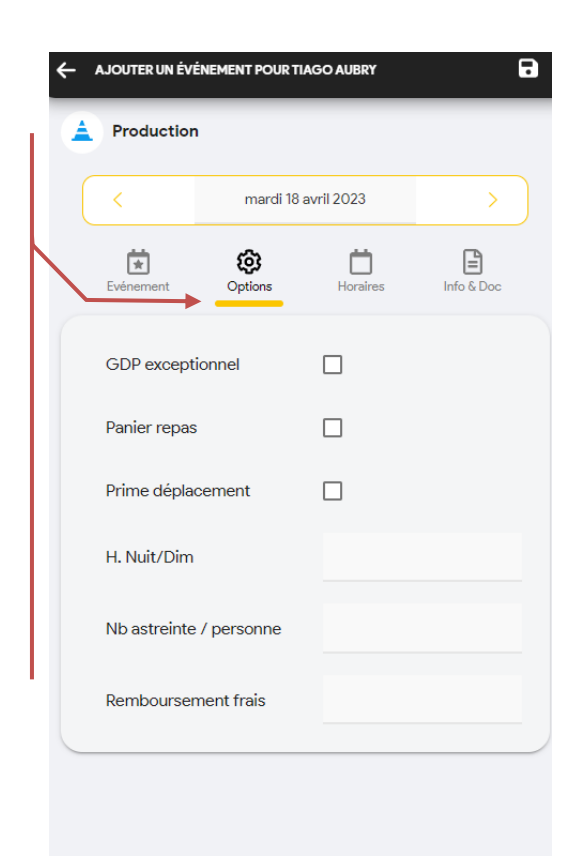

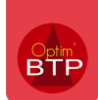

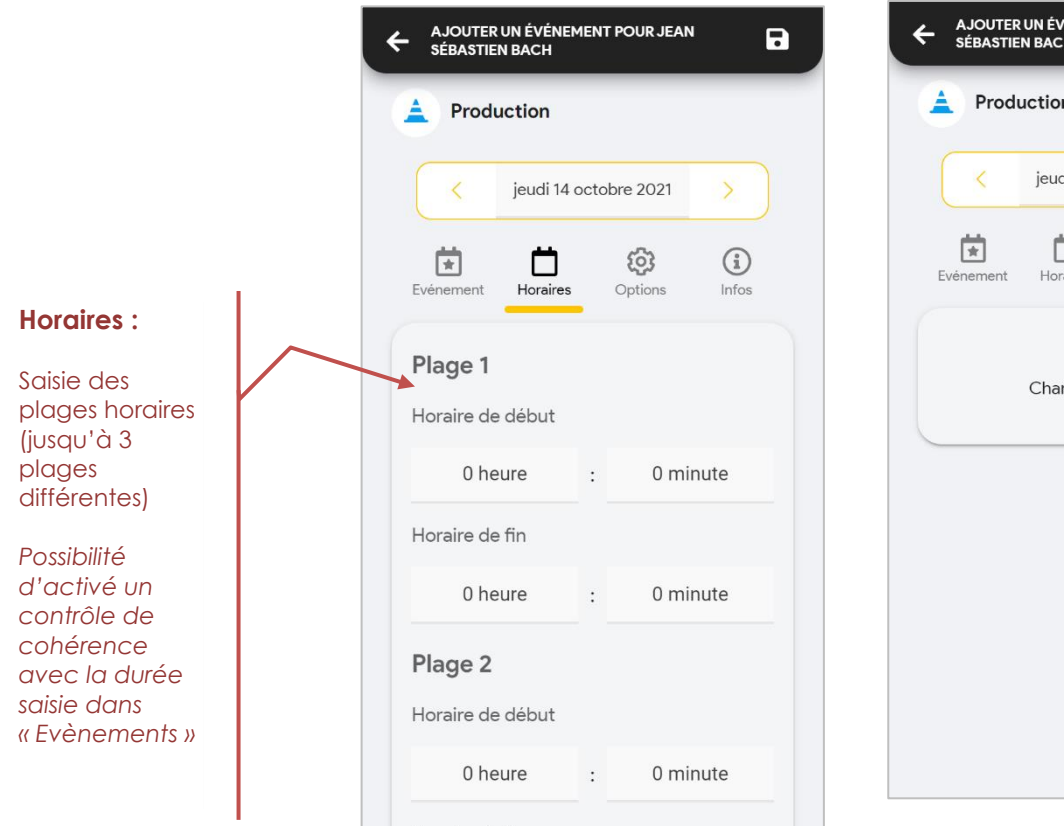

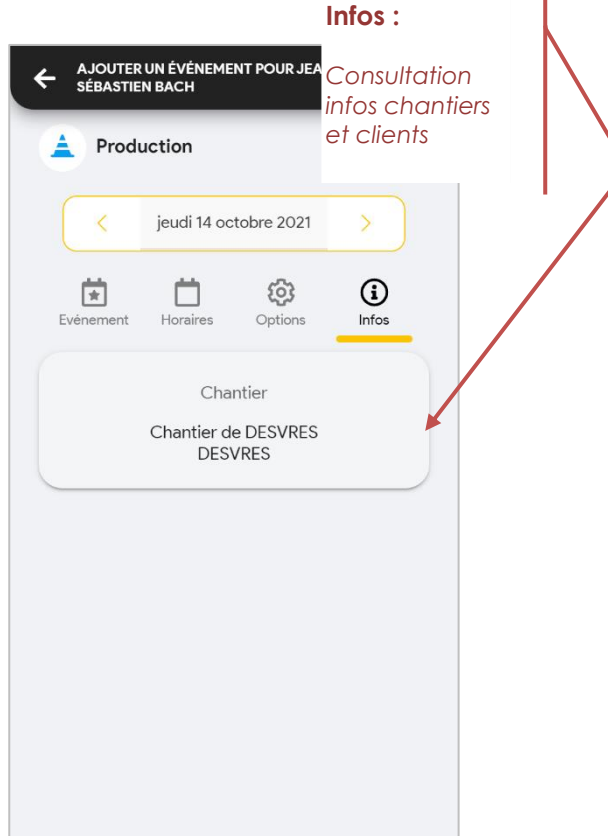

# **4) Enregistrer avec la disquette en haut à droite**

## **Saisie du pointage multi activité**

**Objectif** : permettre la saisie sur plusieurs postes de travaux.

En bas de l'onglet évènement, je peux saisir sur plusieurs postes de travaux en une seule saisie :

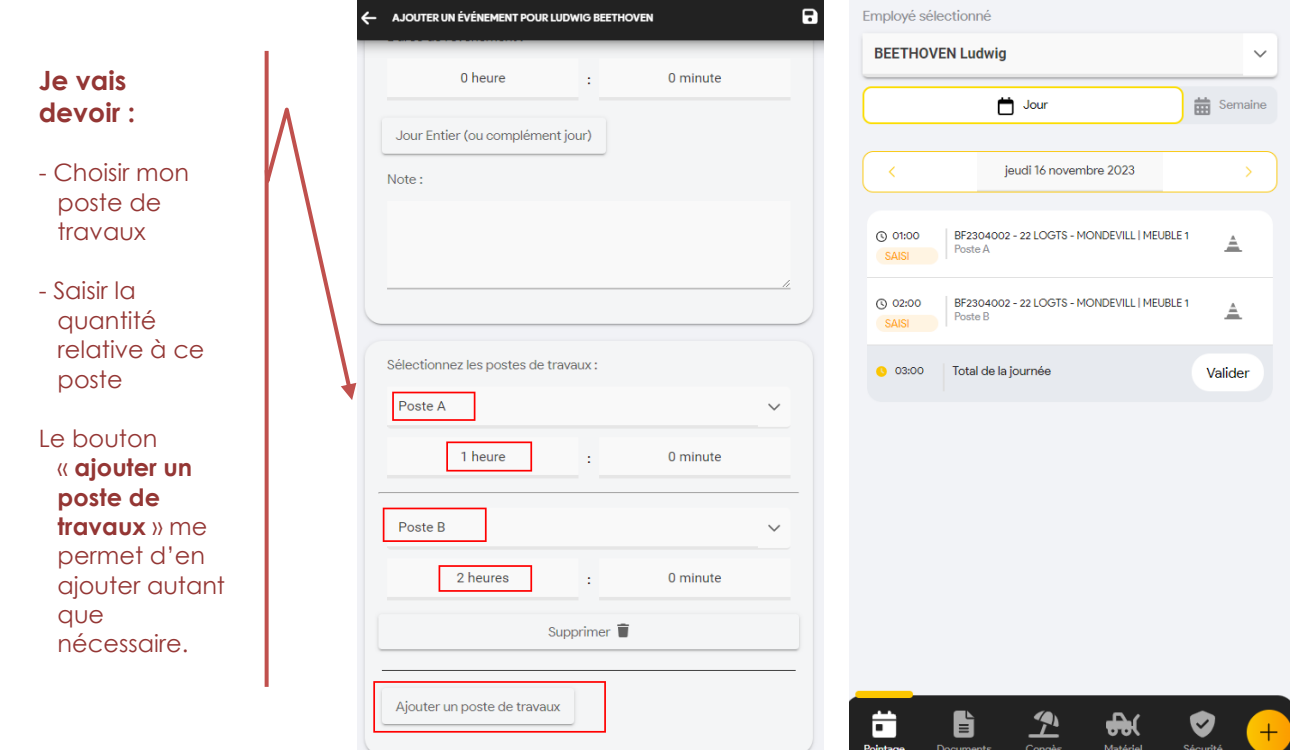

*Cette fonctionnalité se retrouve aussi dans le pointage équipe.* 

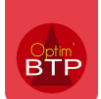

#### **Saisie des interventions**

**Objectif** : Permettre la saisie de prestations sur un bon d'intervention qui remonteront dans le corps du bon d'intervention d'OPTIM'BTP

**1) Les trois premiers onglets sont à remplir dans la même logique que précédemment.** 

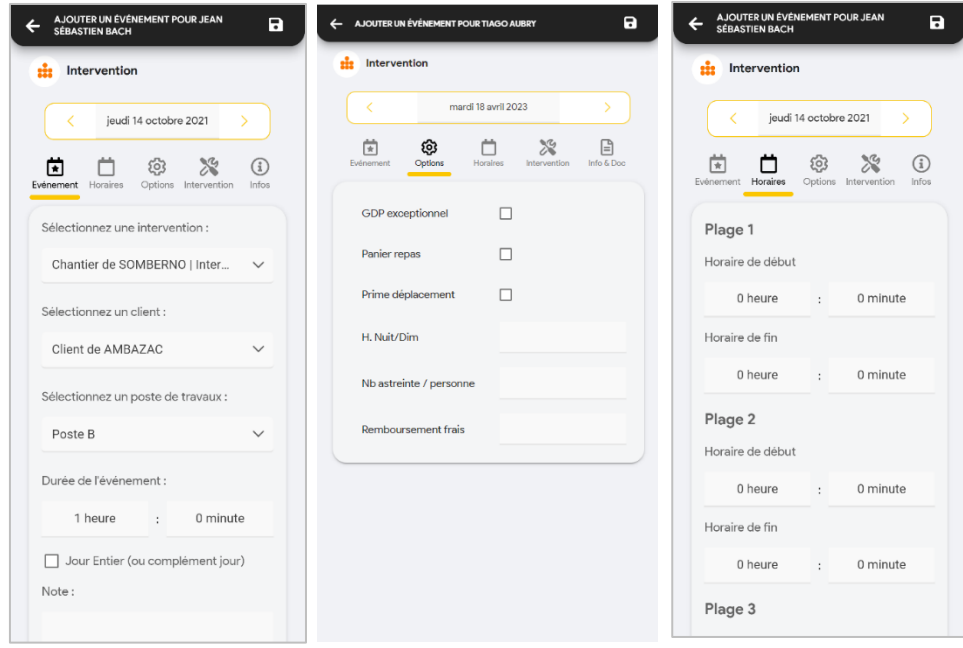

**2) Saisie des prestations et de la signature**

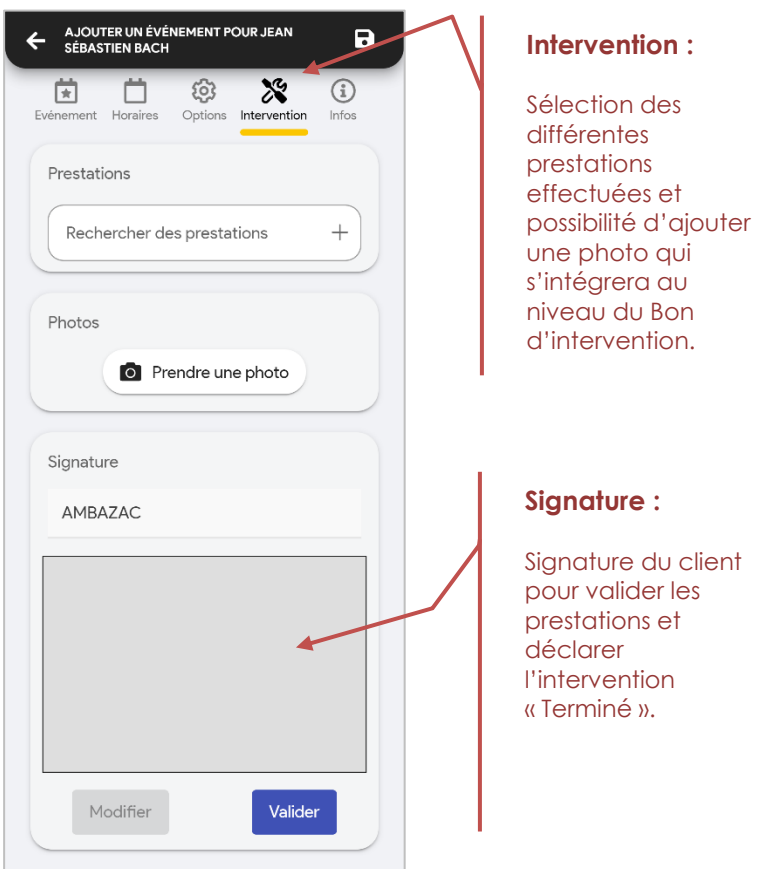

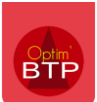

**3) Enregistrer avec la vignette du haut**

#### **Saisie des absences**

**1) On choisit la saisie d'absence**

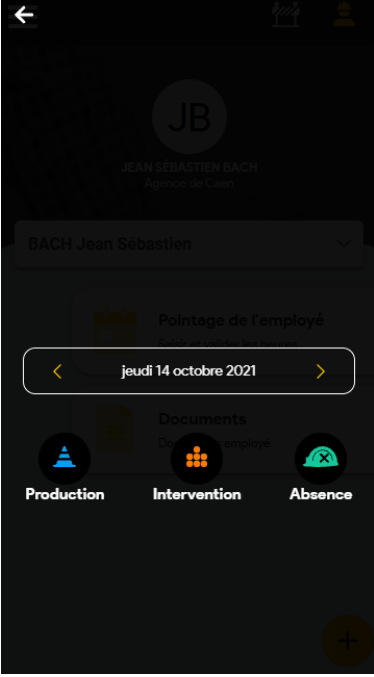

**2) On remplit le type d'absence et la durée** 

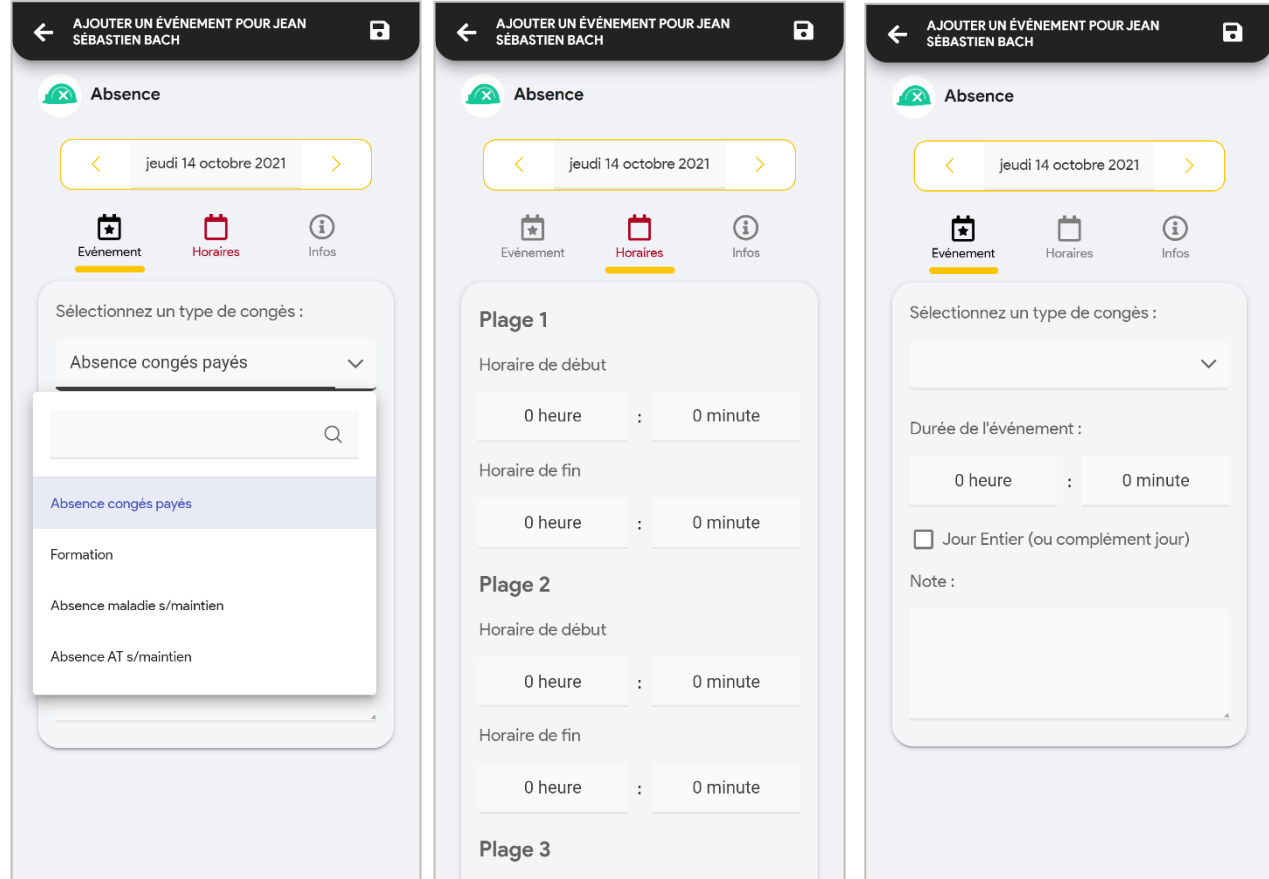

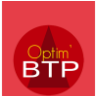

## **Mise en place de la signature des pointages**

L'employé enregistre ses heures normalement

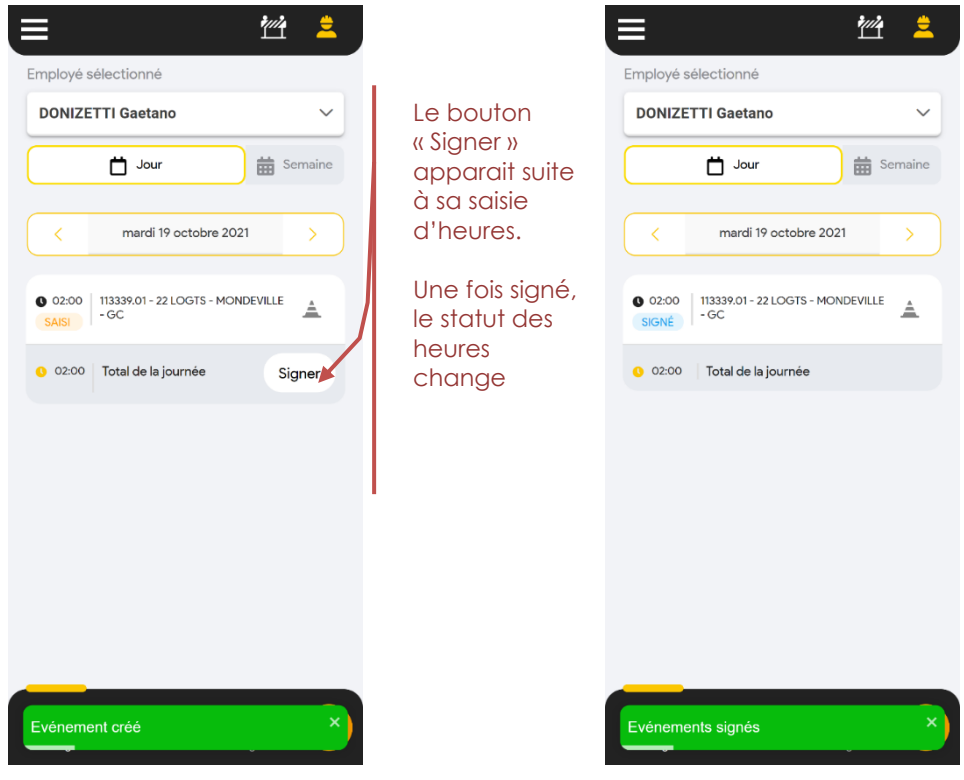

Il est possible de mettre en place un processus de signature à deux échelles :

- Le salarié saisie ses heures et signe une fois qu'il a terminé sa saisie (la saisie s'apparente alors à une pré-saisie)
- Le responsable d'équipe saisie des heures pour ses salariés et les salariés signent euxmêmes leurs heures.

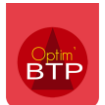

# **Demande de congés**

**Objectif** : Formaliser les demandes de congés dans Optim'BTP. Il n'y a pas de notion d'état de la demande dans l'application.

**1) Créer la demande, choisir la date de départ et la durée du congés (en jour)**

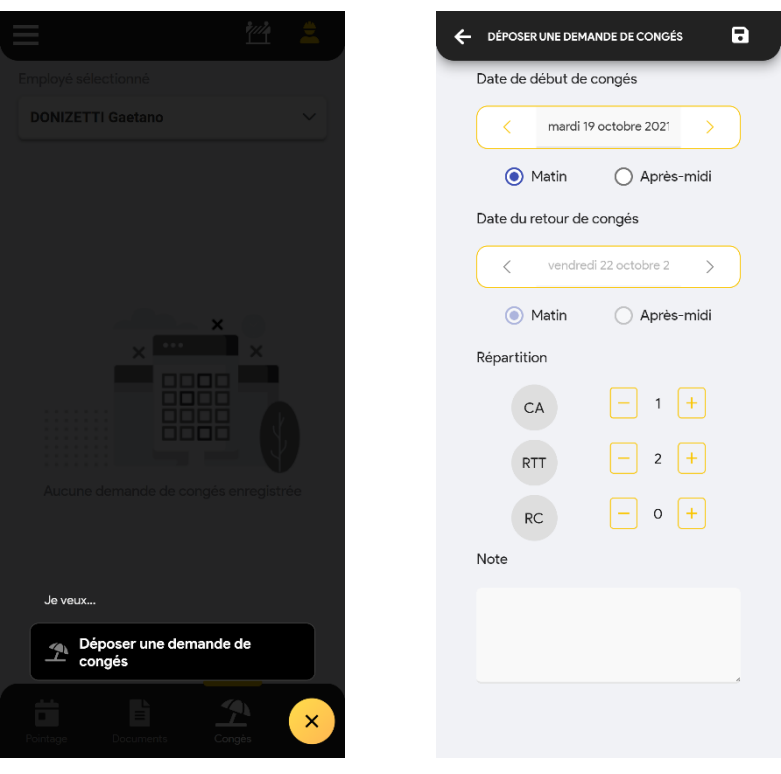

### **2) Enregistrer avec la disquette en haut à droite**

Aucune gestion des soldes n'est possible dans Optim'BTP.

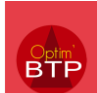

## **Document de l'employé**

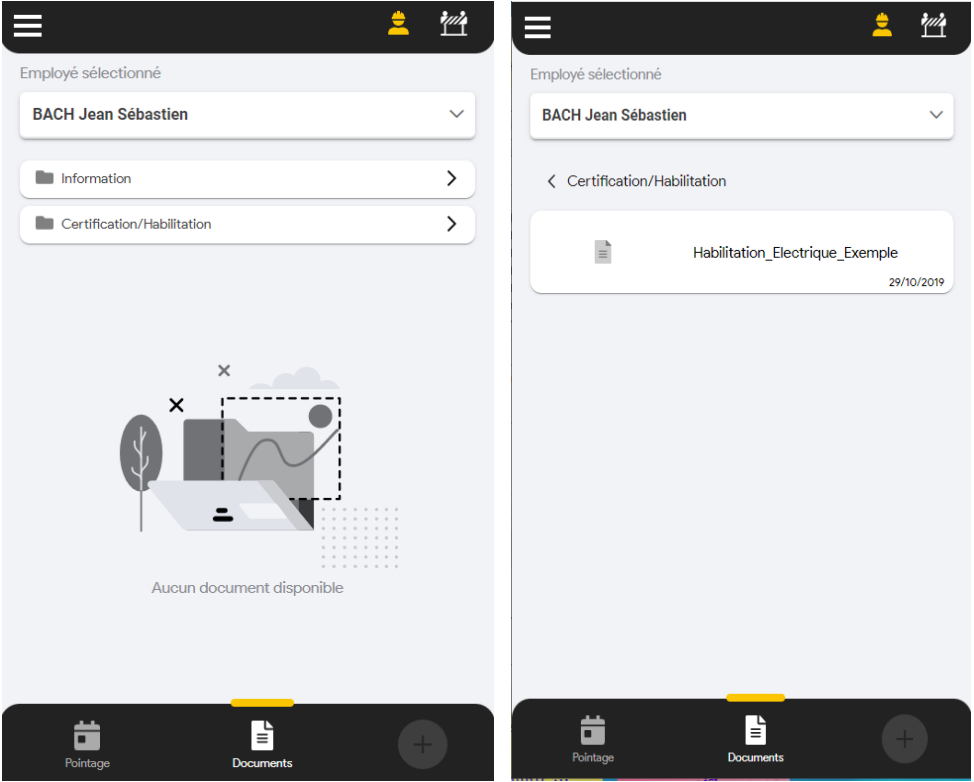

Les documents PDF consultables sur l'appli-mobile par le salarié, sont seulement ceux renseignés dans sa fiche individuelle (Gestion des salariés), à partir de l'onglet « Document (public) », option à activer dans les paramètres

Exemple : les dossiers avec la pastille bleue sont ceux visible dans l'application mobile

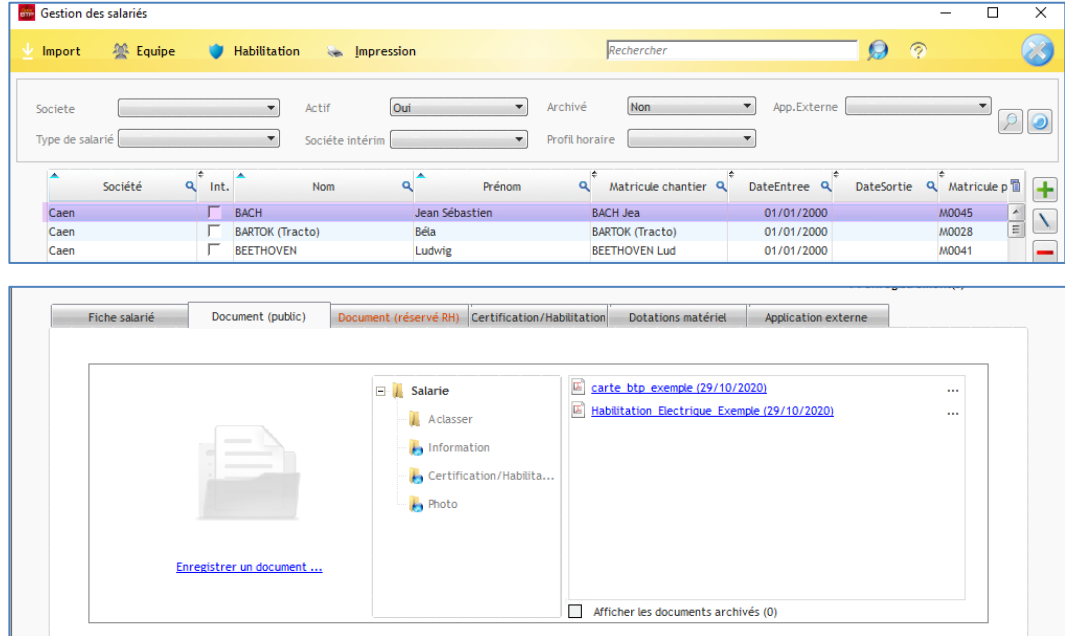

Les documents intégrés sur l'onglet « Document (réservé RH) » ne sont jamais accessibles ni dans l'appli-mobile, ni par les utilisateurs d'Optim'BTP n'ayant pas ce droit d'accès.

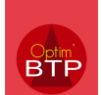

# **Module Chantier**

**Objectif** : choisir un chantier à gérer

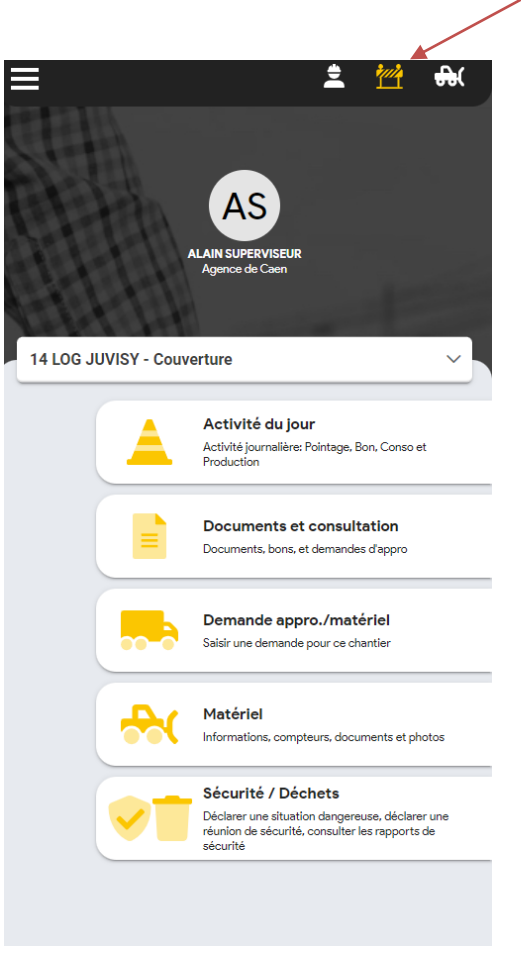

NB : Il est possible d'alterner entre module chantier, module matériel et module employé facilement.

# **Activité du jour – Pointage équipe**

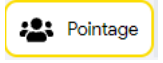

**Objectif** : Cela permet de saisir plusieurs salariés sur un même chantier, à la même date et pour la même durée.

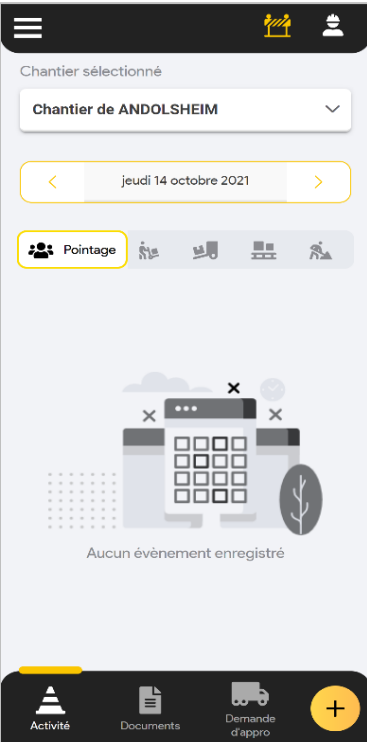

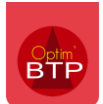

#### **Saisie avec planification**

Dans le cas où de la planification a été faite dans Optim'BTP, je peux consulter les salariés planifiés et saisir des informations facilement **pour l'ensemble de ces salariés**.

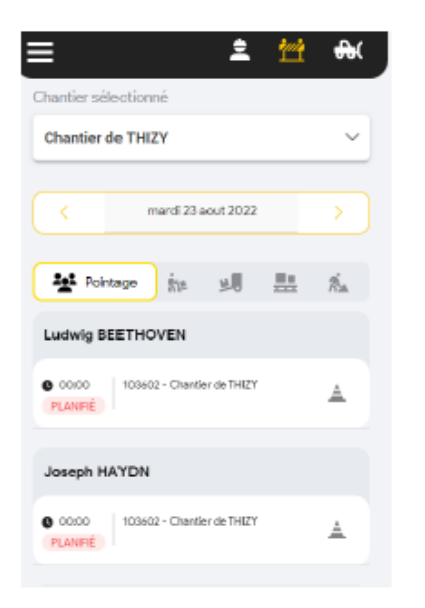

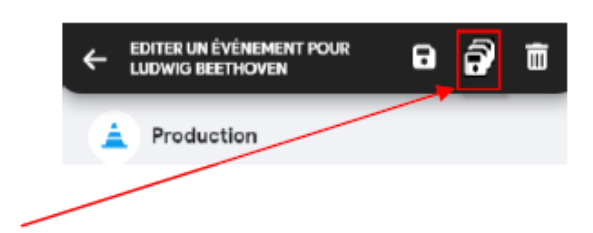

Avec la disquette unique, vous enregistrez pour **un seul** collaborateur

Avec la triple disquette pour enregistrez pour l'**ensemble** des collaborateurs sélectionnés

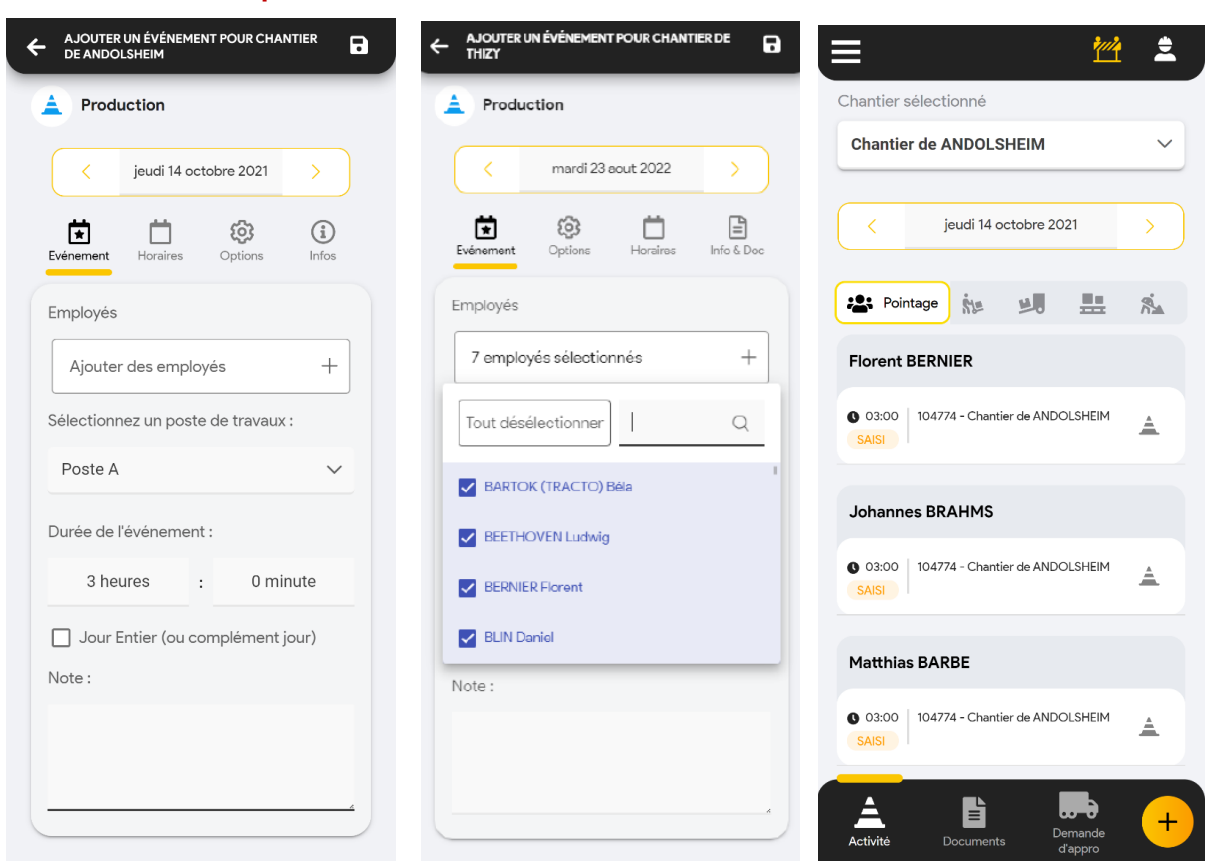

La sélection des salariés est conservée pour le pointage suivant (avec ajout ou suppression possible)

#### **Saisie sans planification**

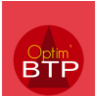

#### **Activité du jour - Saisie des consommations**

Consommation

**Objectif** : Saisie des consommations non ventilés sur les chantiers par les achats ou les stocks Possibilité de modifier les quantités et supprimer les lignes directement dans l'onglet consommation.

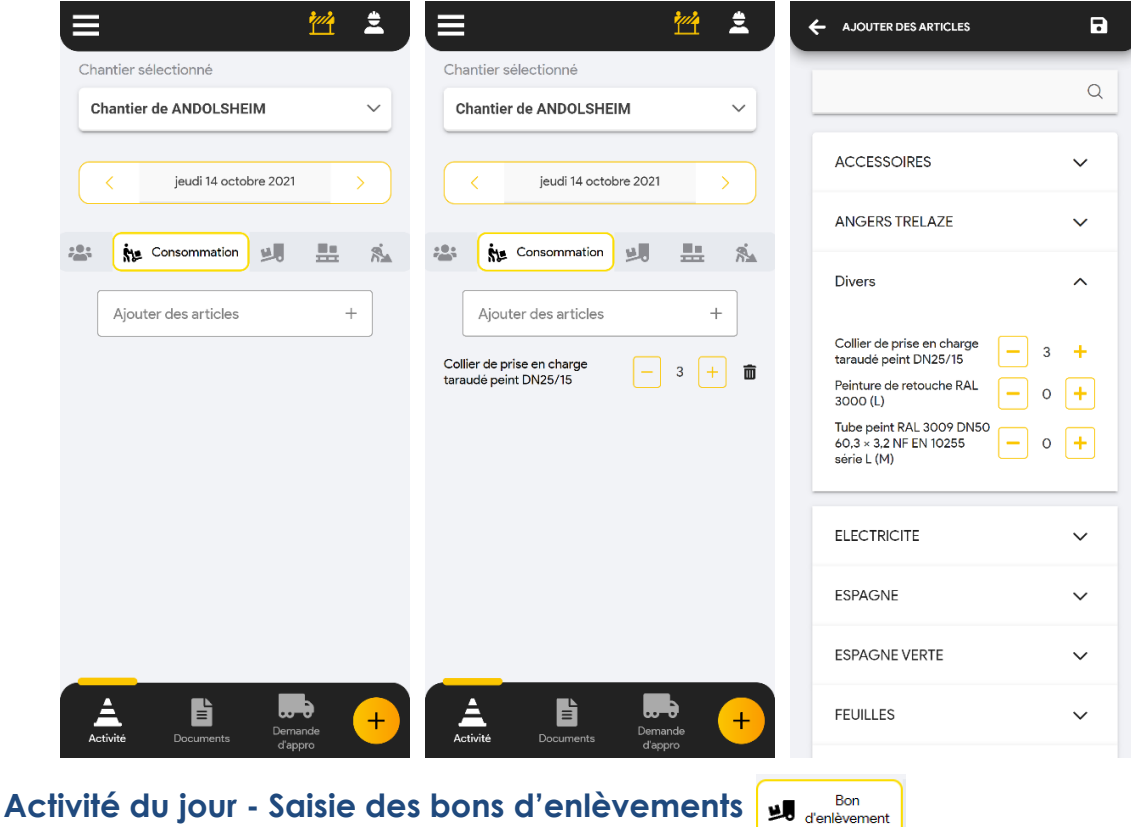

**Objectif** : Générer un bon d'enlèvement = retrait direct chez un fournisseur.

**1) Générer le bon et choisir le fournisseur** 

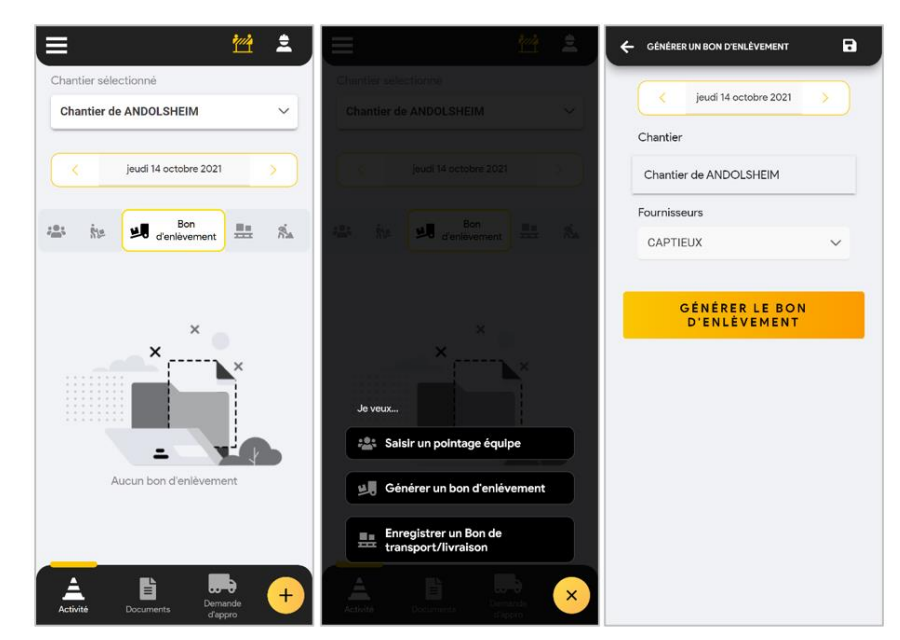

*Le numéro du bon d'enlèvement est généré pour être donné au fournisseur directement au comptoir. Il apparait dans la liste des bons d'enlèvement du chantier.* 

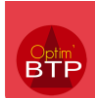

■■ Bon de<br>■■ transport/livraison

#### **2) Compléter le bon d'enlèvement avec les informations**

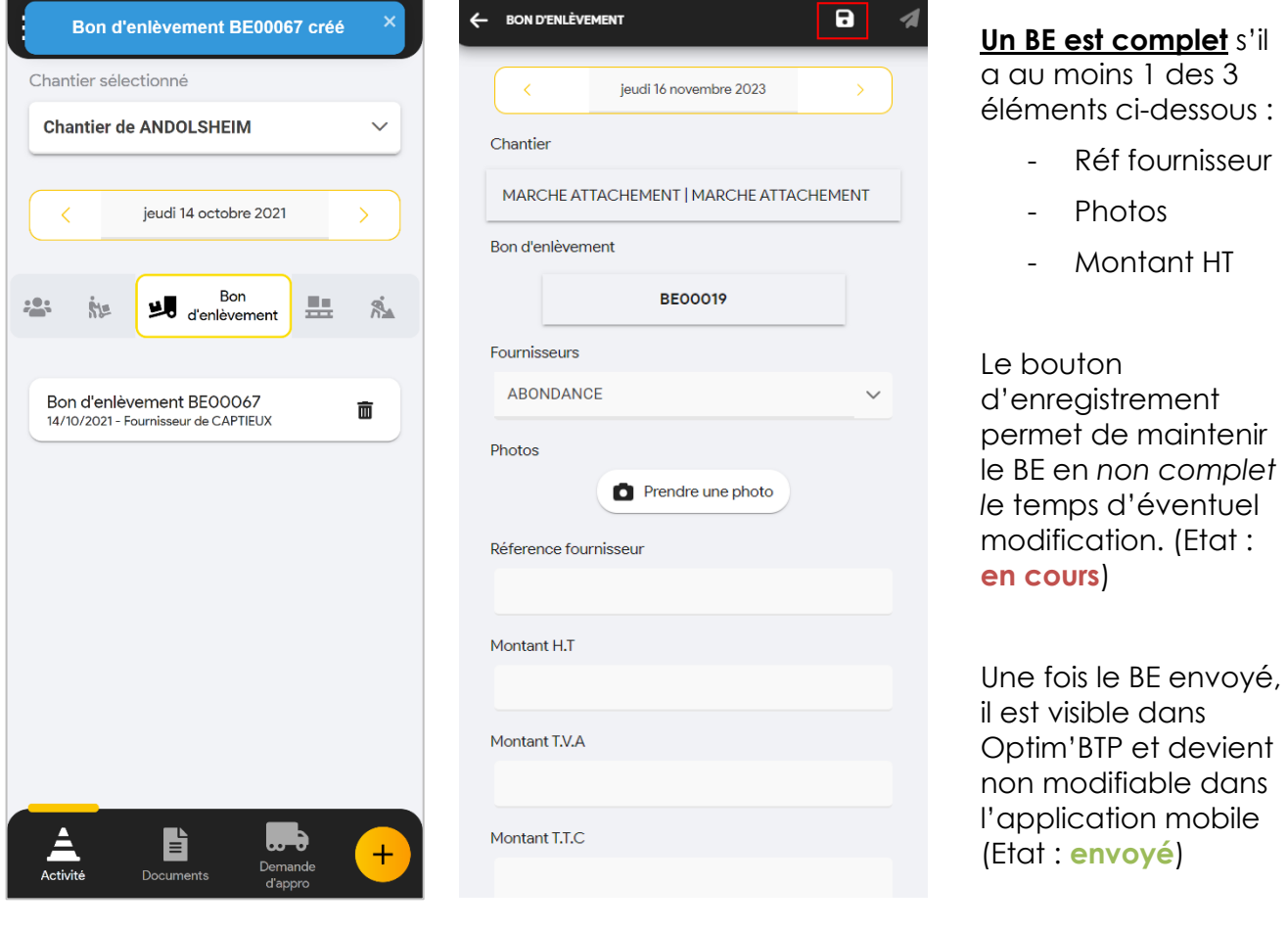

# **Activité du jour - Saisie des bons transport/livraison**

**Objectif** : Saisir les types de bons (paramétrables) dans Optim'BTP avec rapprochement possible de commande

**1) Générer le bon et choisir le fournisseur**

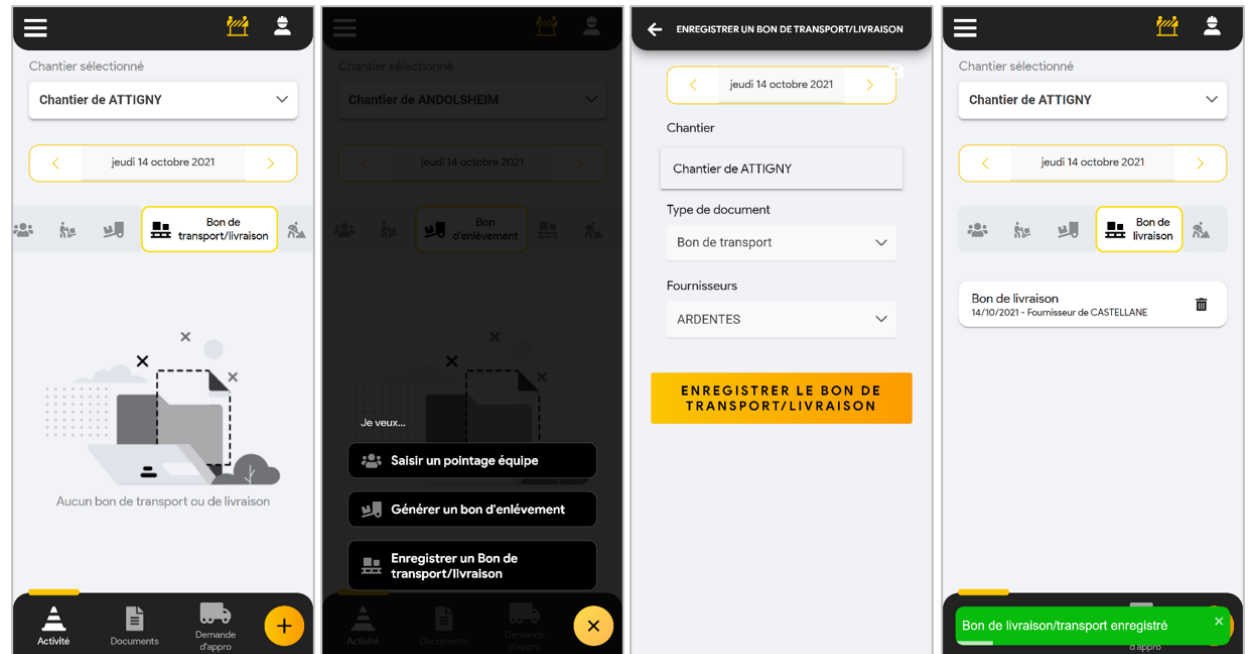

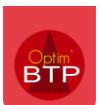

**2) Saisir les informations complémentaires en entrant dans le détails du bon**

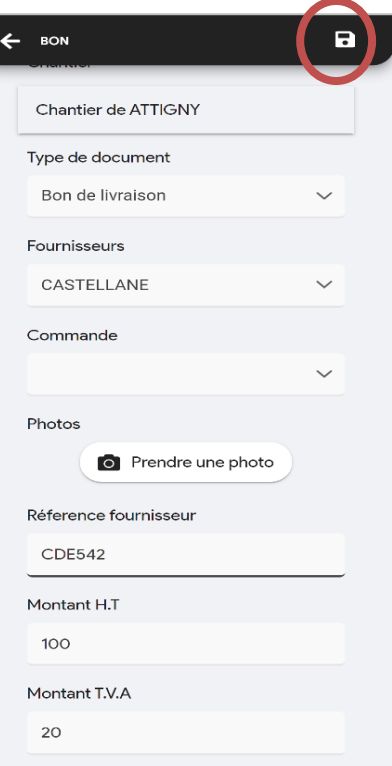

### **1 des 4 champs suivants sera obligatoires** :

- Référence fournisseur
- Commande liée
- Photo
- Montant

#### **3) Optionnel : pointer le détail d'une commande**

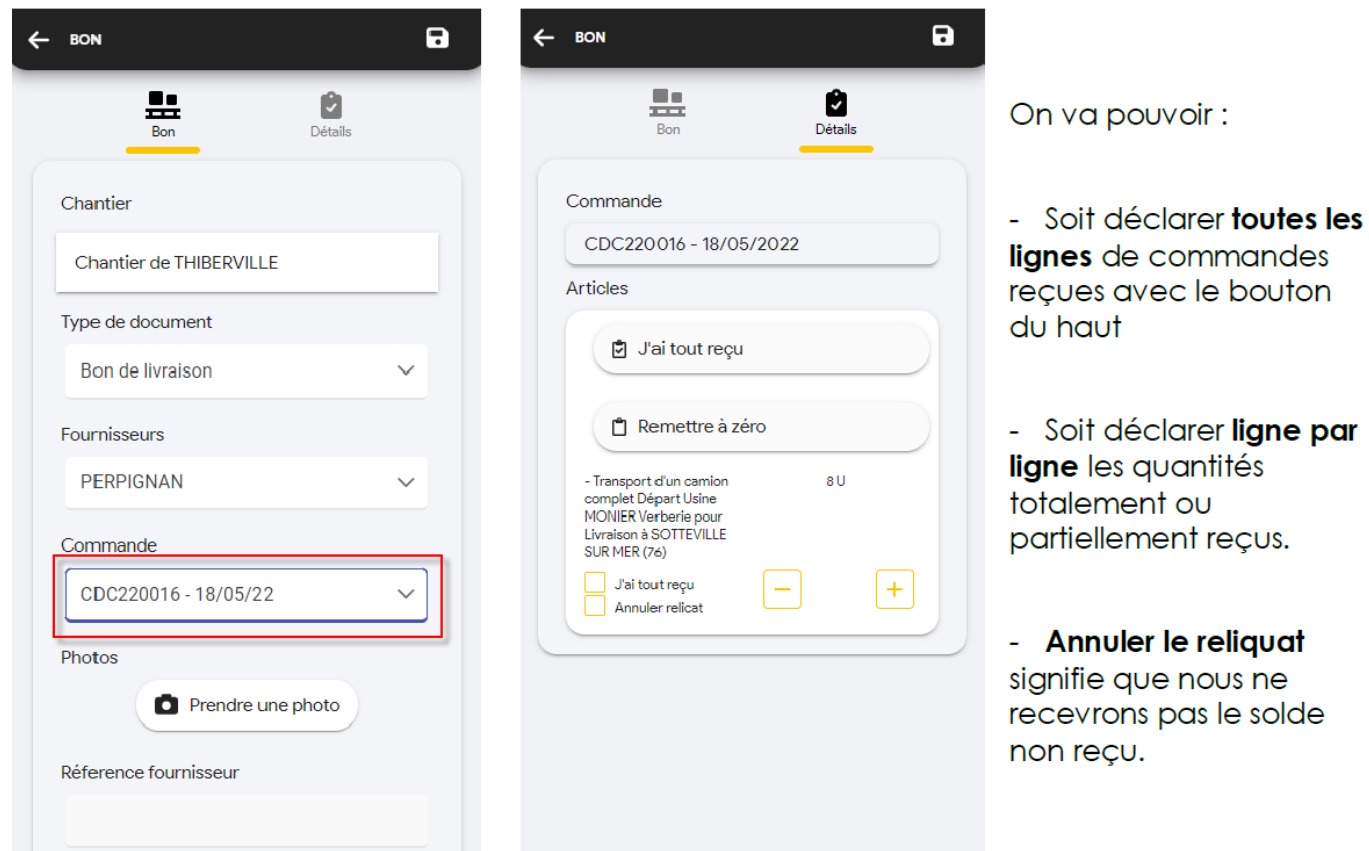

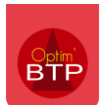

Il est également de pointer sur un BL sans commande :

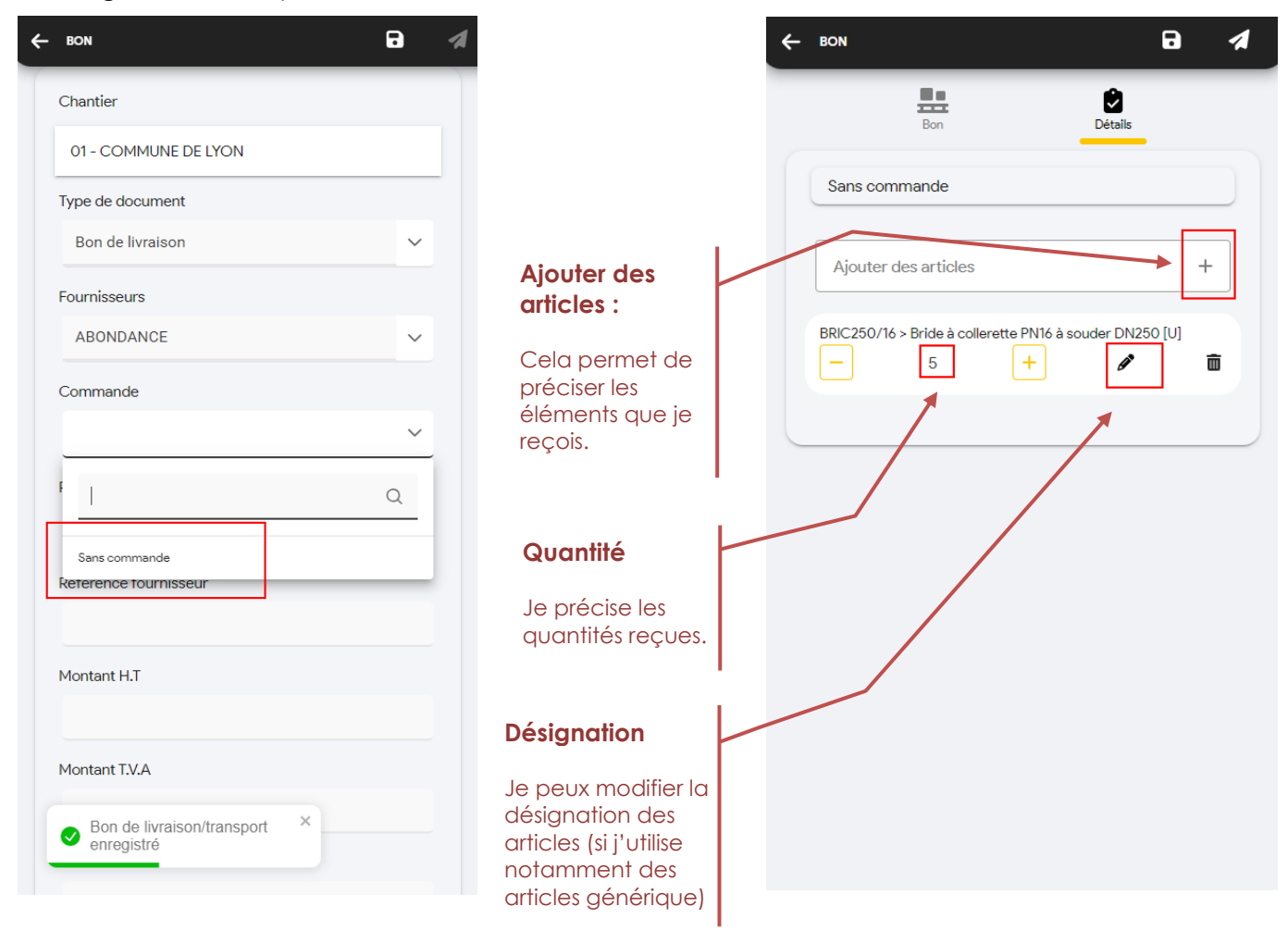

### **4) Enregistrer ou envoyer le BL**

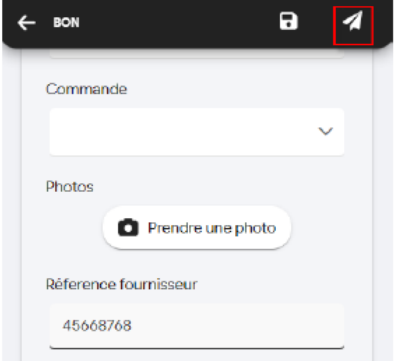

Le bouton d'enregistrement permet de maintenir le BL en *non complet l*e temps d'éventuel modification. (Etat : **en cours**)

Une fois le BL envoyé, il est visible dans Optim'BTP et devient non modifiable dans l'application mobile (Etat : **envoyé**)

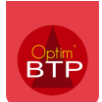

# **Activité du jour – Attachements**

**Objectif** : Permet la saisie des prestations réalisées sur un chantier dans un but de facturation à un client. Il s'agit de prestation selon un bordereau.

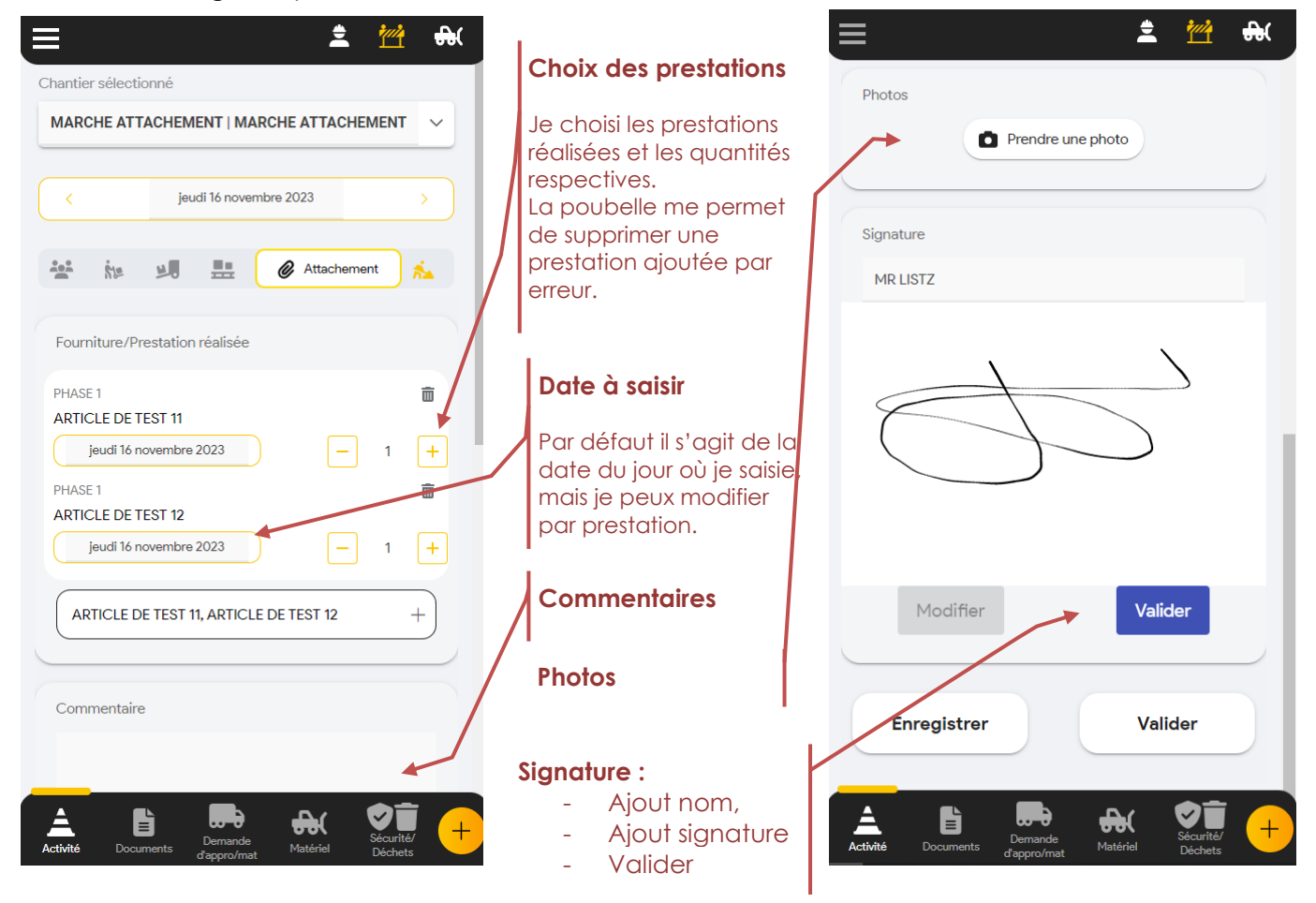

Je peux enregistrer si je n'ai pas le temps de saisir l'intégralité des prestations. Une fois l'attachement saisie, je valide l'enregistrement.

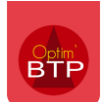

# **Activité du jour - Production de la journée**

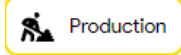

**Objectif** : Permet la saisie de la part de l'employé, dans une zone de commentaire, de la production du jour.

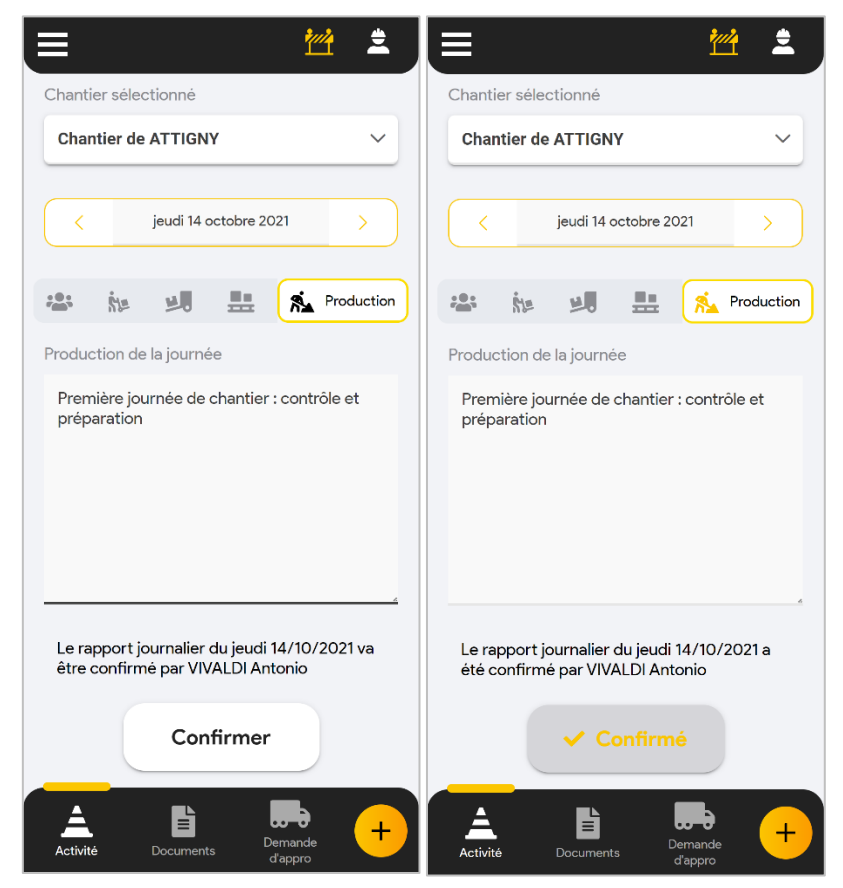

## **Consultation des documents PDF du chantier**

**Objectif** : consulter les documents PDF et prendre des photos

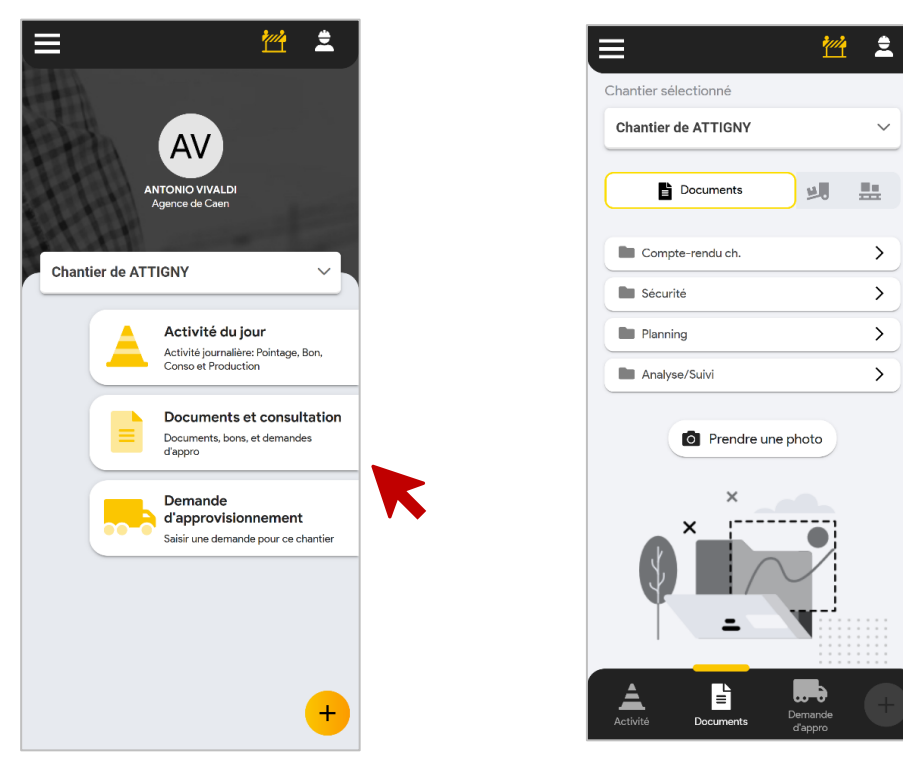

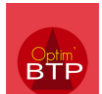

On peut également visualiser les bons d'enlèvement et autres bons (transport/livraison).

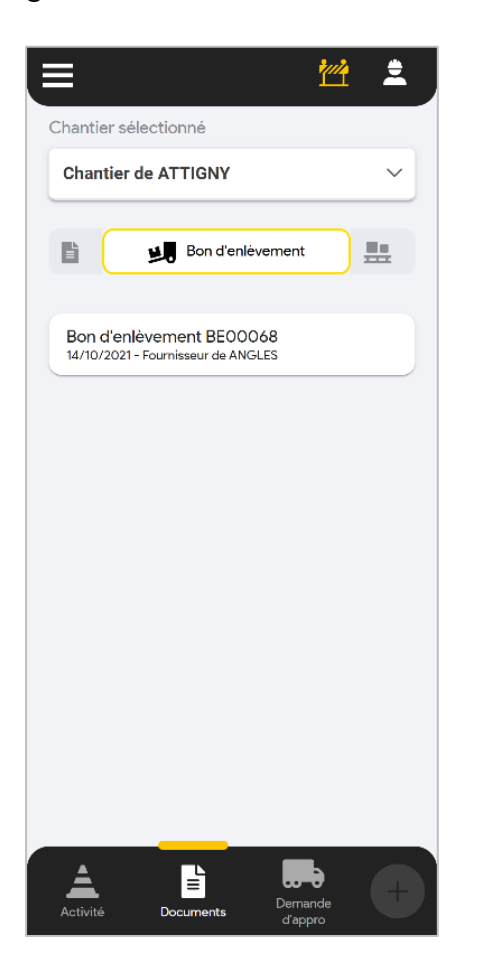

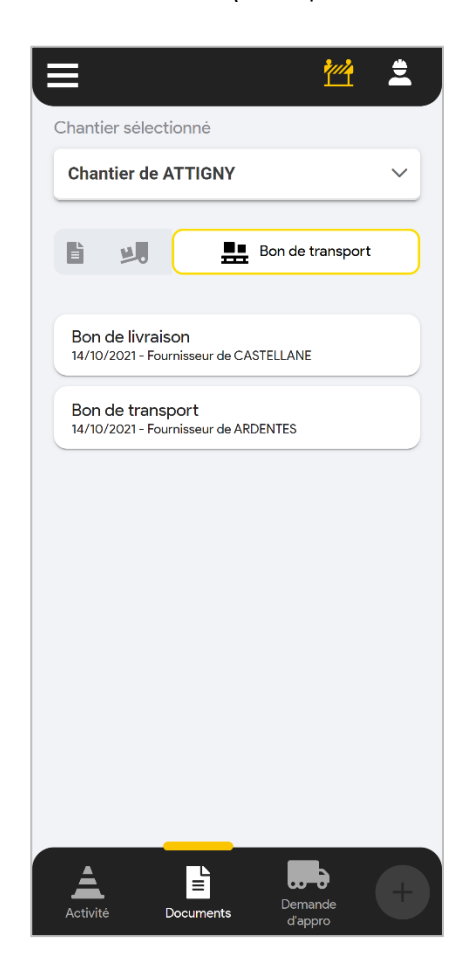

## **Demande d'approvisionnement**

**Objectif** : Créer et visualiser des demandes d'appro.

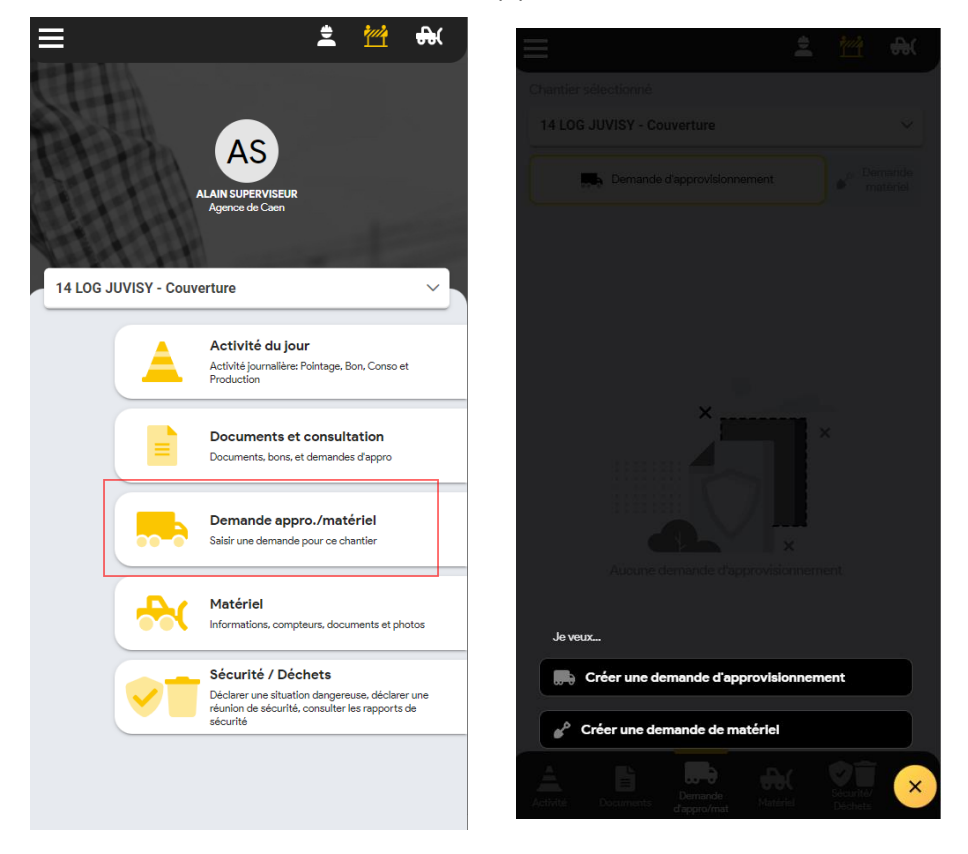

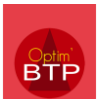

On crée une demande d'approvisionnement pour une livraison sur le chantier ou une récupération des éléments au dépôt.

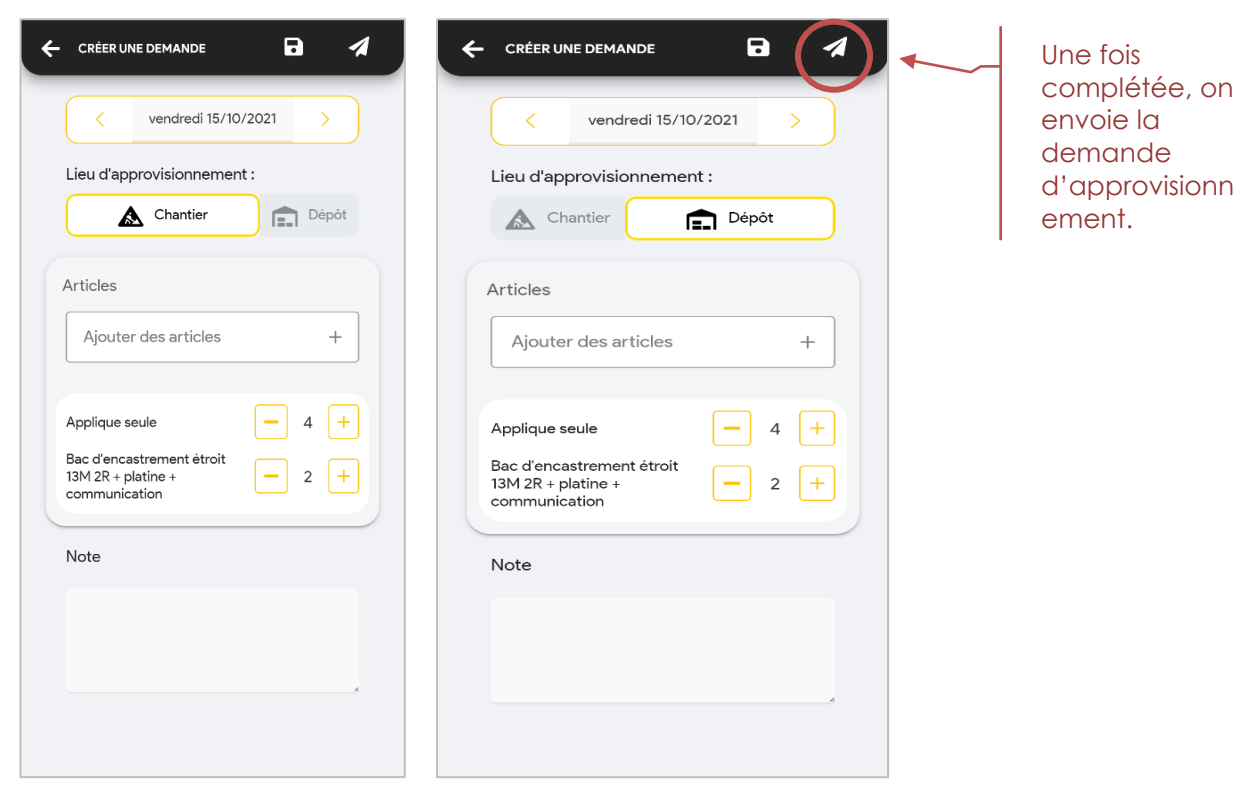

Une fois envoyée, elle peut-être dupliqué.

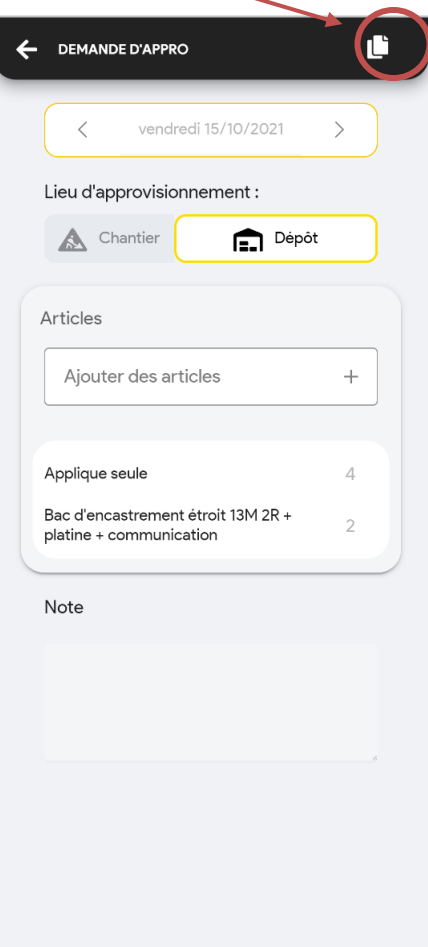

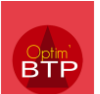

## **Demande de matériel**

L'accès au « Module chantier », permet la création et la visualisation des demandes d'appro.

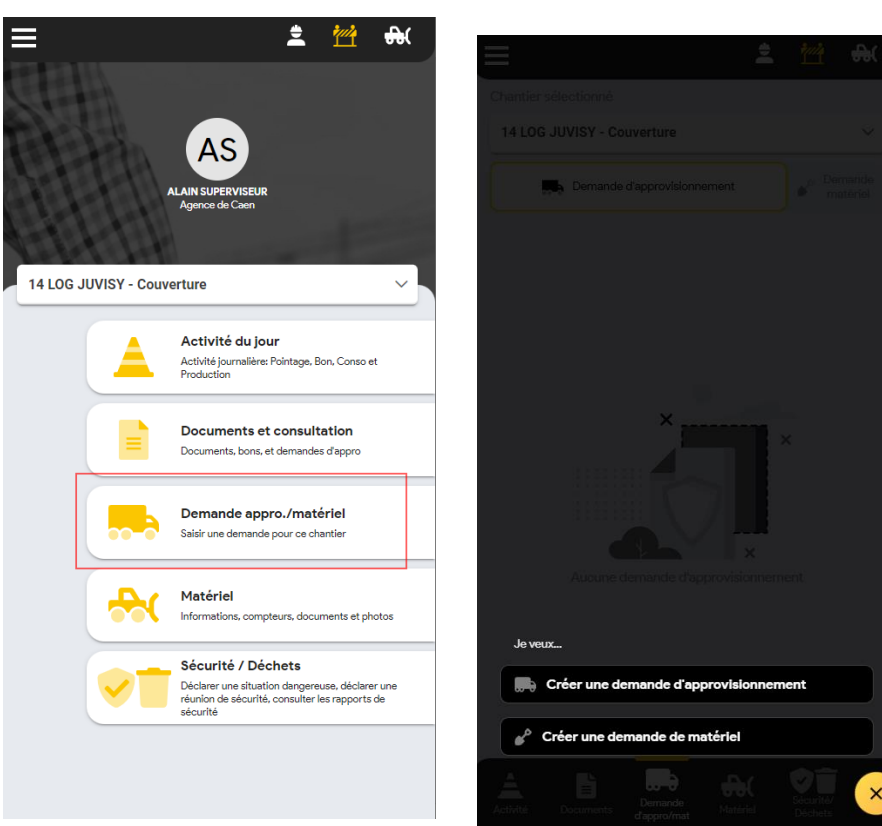

## **1) On renseigne la demande**

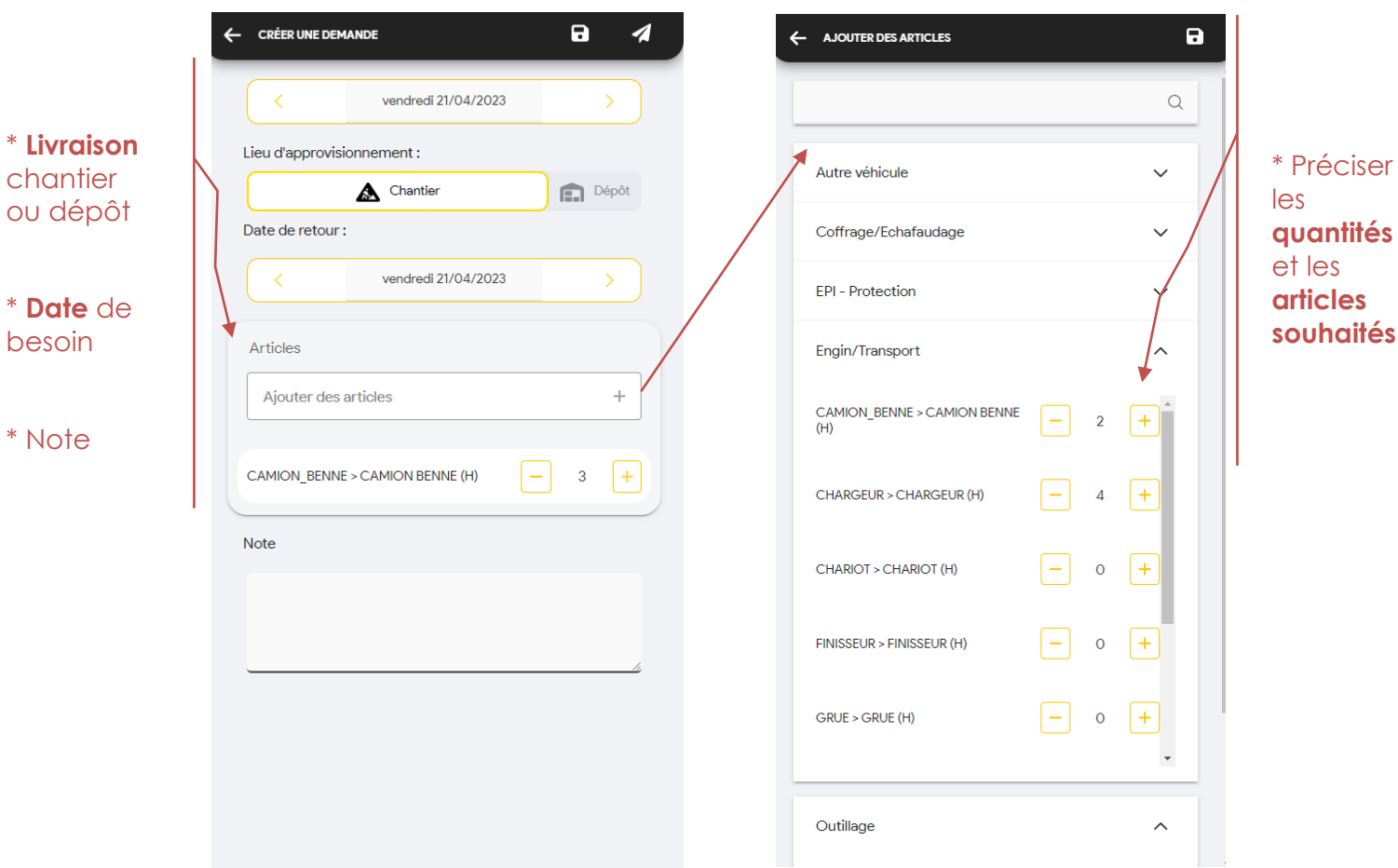

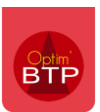

#### **2) Enregistre ou envoyer la demande**

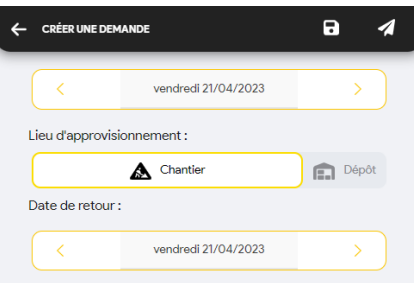

Le bouton d'enregistrement permet de maintenir la demande en *non complet l*e temps d'éventuel modification. (Etat : **en cours**)

Une fois la demande envoyée, un mail est envoyé au service, elle est visible dans Optim'BTP et devient non modifiable dans l'application mobile (Etat : **envoyée**)

#### **3) Option : une fois envoyée, il est possible de dupliquer la demande au lendemain**

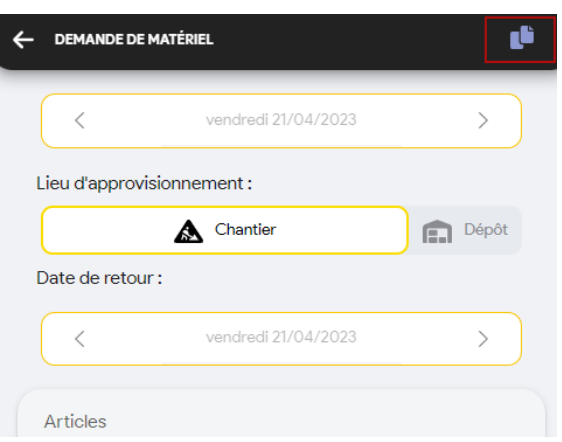

### **Gestion des rapports de sécurité**

**Objectif** : Saisir le rapport de sécurité (situation dangereuse ou réunion d'équipe)

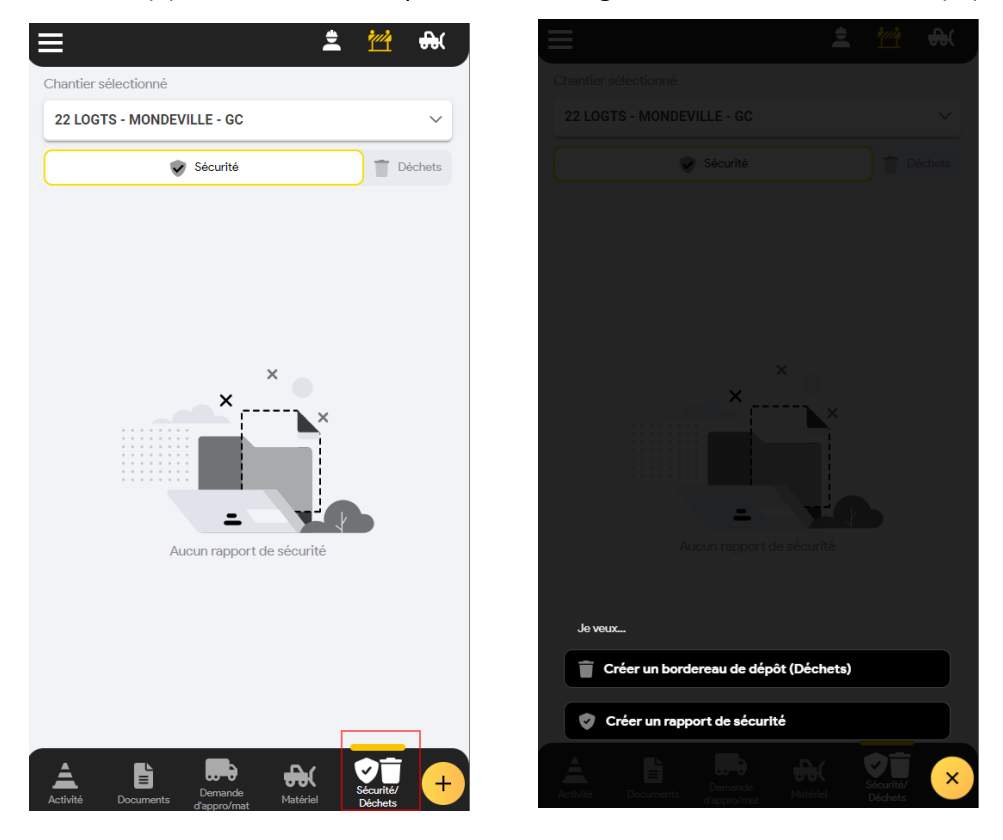

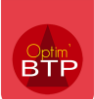

# Application mobile – Version A2023

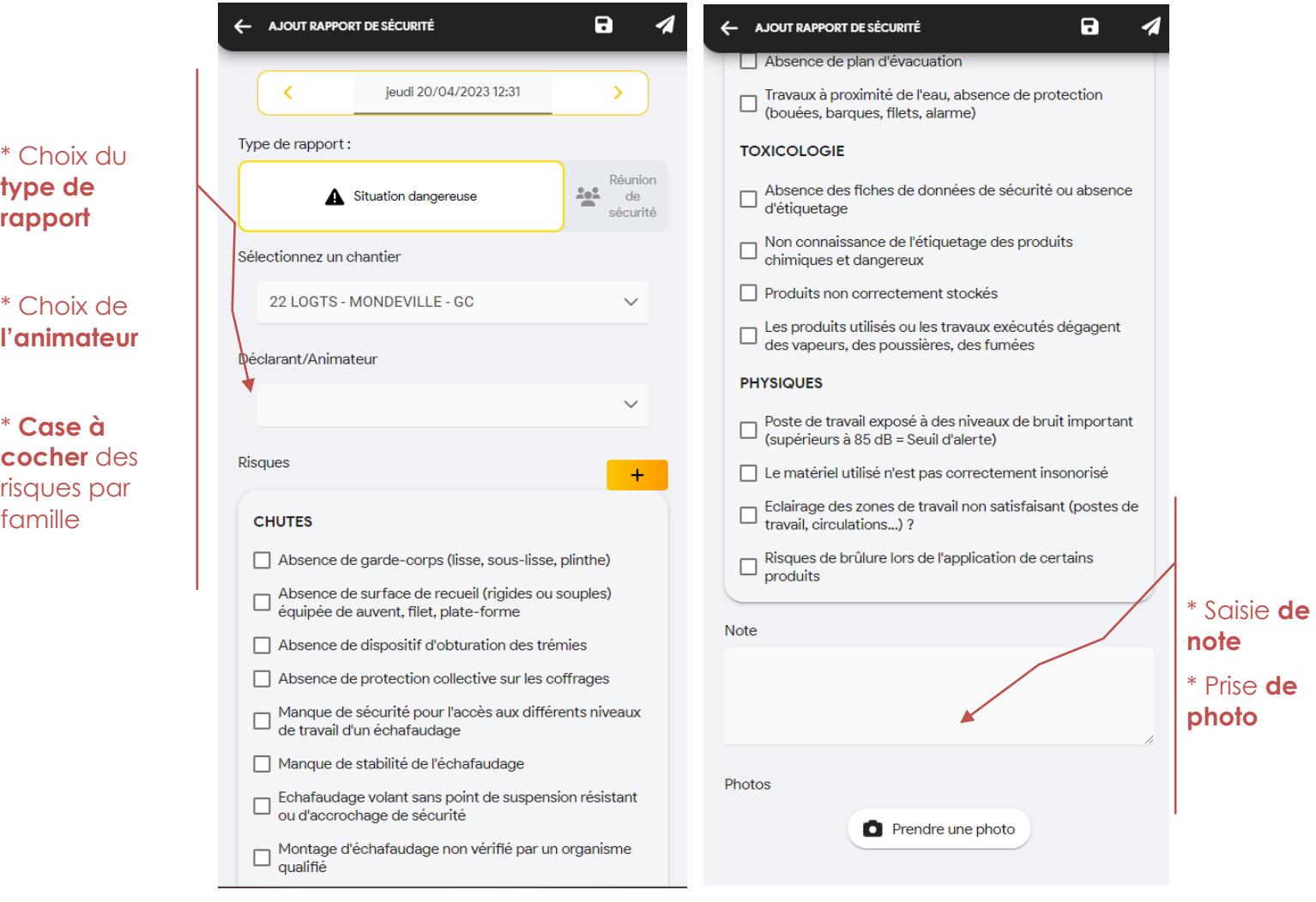

Le bouton jaune **the permet d'ouvrir la liste des risques en grand, et notamment de** pouvoir rechercher des mots clés :

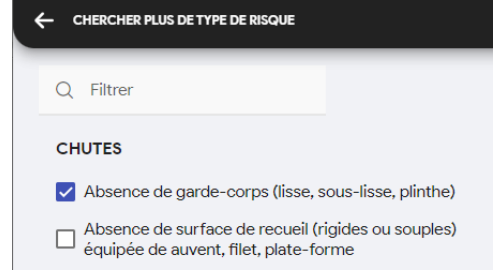

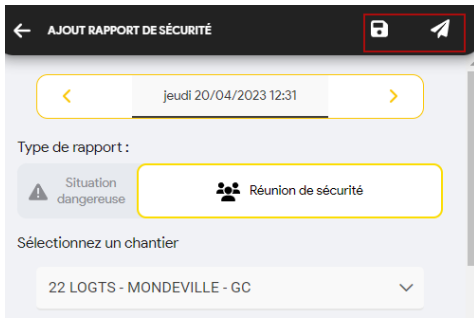

Le bouton d'enregistrement permet de maintenir le rapport en *non complet l*e temps d'éventuel modification. (Etat : **en cours**)

Le bouton disquette envoi le bon, qui devient non modifiable dans l'application mobile (Etat : **envoyé**)

### **Gestion des bons de déchets**

**Objectif** : Saisir les bons de déchets

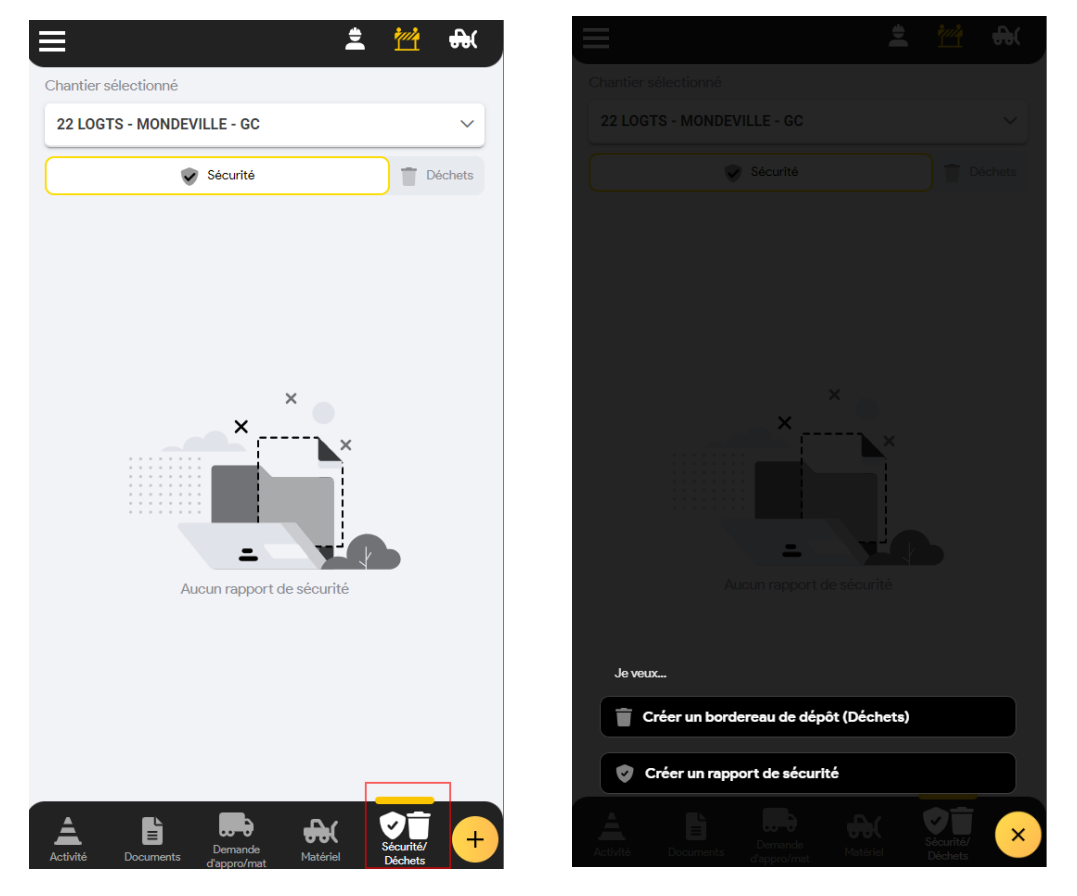

**1) Générer le bon, visualiser les infos et choisir son collecteur**

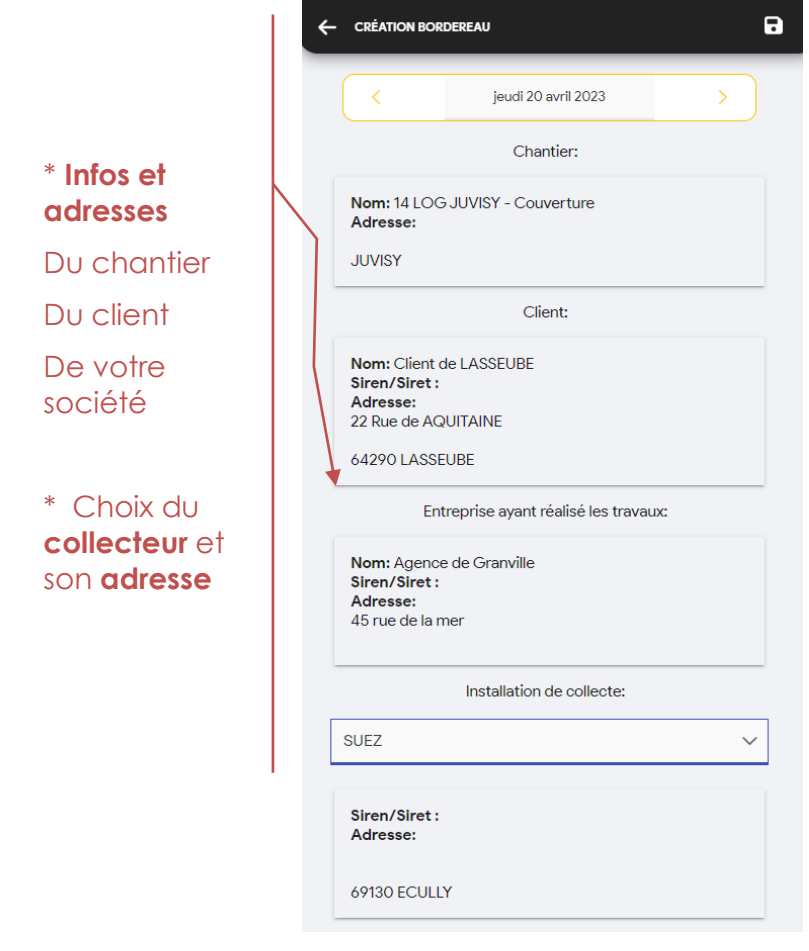

#### **2) Sélectionner les déchets**

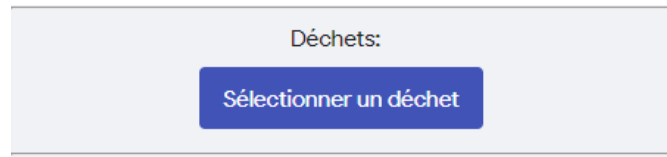

En appuyant sur le bouton « **sélectionner un déchet** » j'arrive sur une liste de déchets (paramétrables) avec une *barre de recherche* possible par mot clé puis je clique sur la ligne de déchets nécessaire :

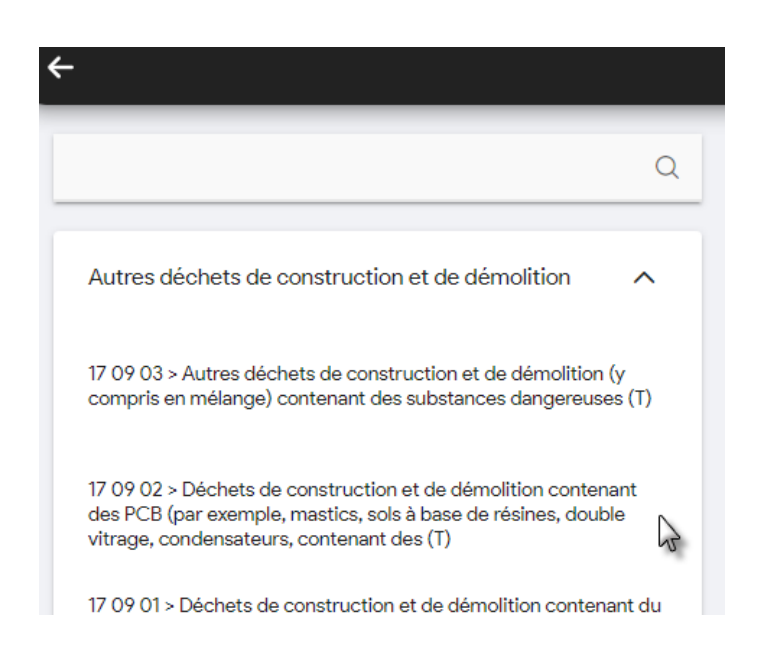

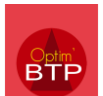

Ensuite, je précise la **méthode d'estimation** puis la **quantité reçue**, la **quantité acceptée** (avec décimale possible).

*La quantité déclassée est calculée automatiquement.* 

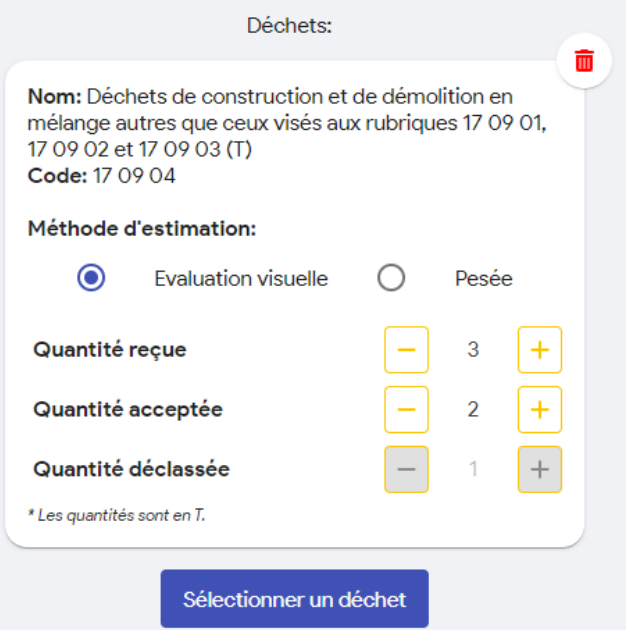

Deux signatures complètent le bon :

- **Signature du salarié**

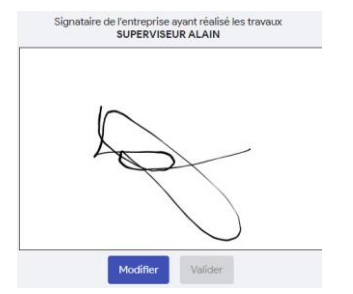

- **Signature du collecteur**

Avec saisie du nom du personnel

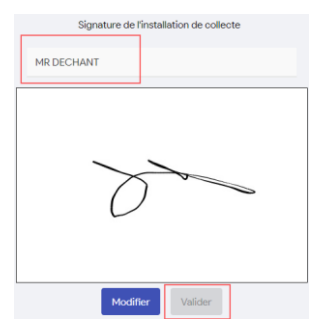

Il est possible de finir la saisie avec un commentaire.

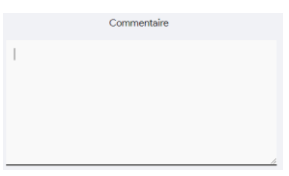

**3) Enregistrer le bon avec la disquette en haut à droite**

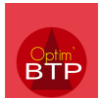

### **Module Matériel**

Depuis la version A022, il est possible **d'activer un module supplémentaire** concernant le matériel. Ce module se transforme également **en sous-module** dans les modules précédents.

**Objectif** : Sélectionner le matériel et visualiser la fiche technique.

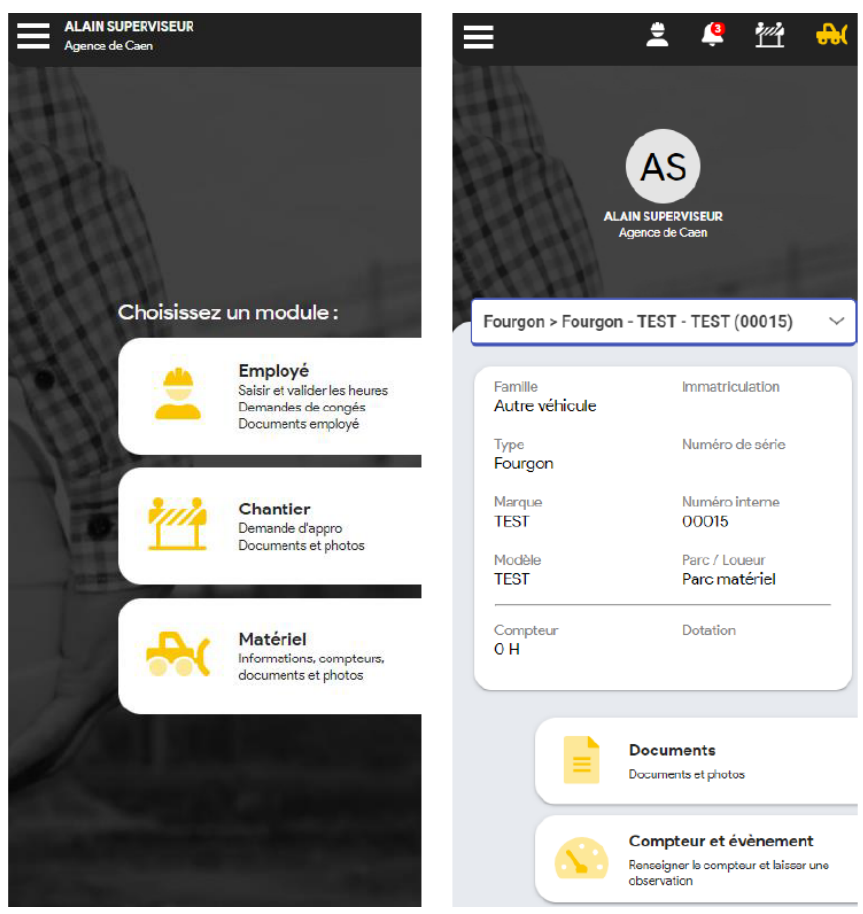

## **Consultation des documents**

**Objectif** : consulter les documents

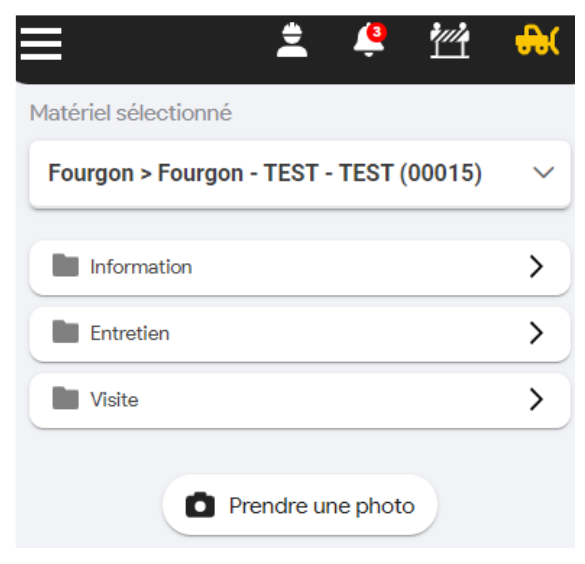

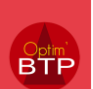

### **Saisie des évènement et compteur**

**Objectif** : Pouvoir saisir, avec prise de photo et annotation, un évènement arrivé sur un chantier pour un matériel

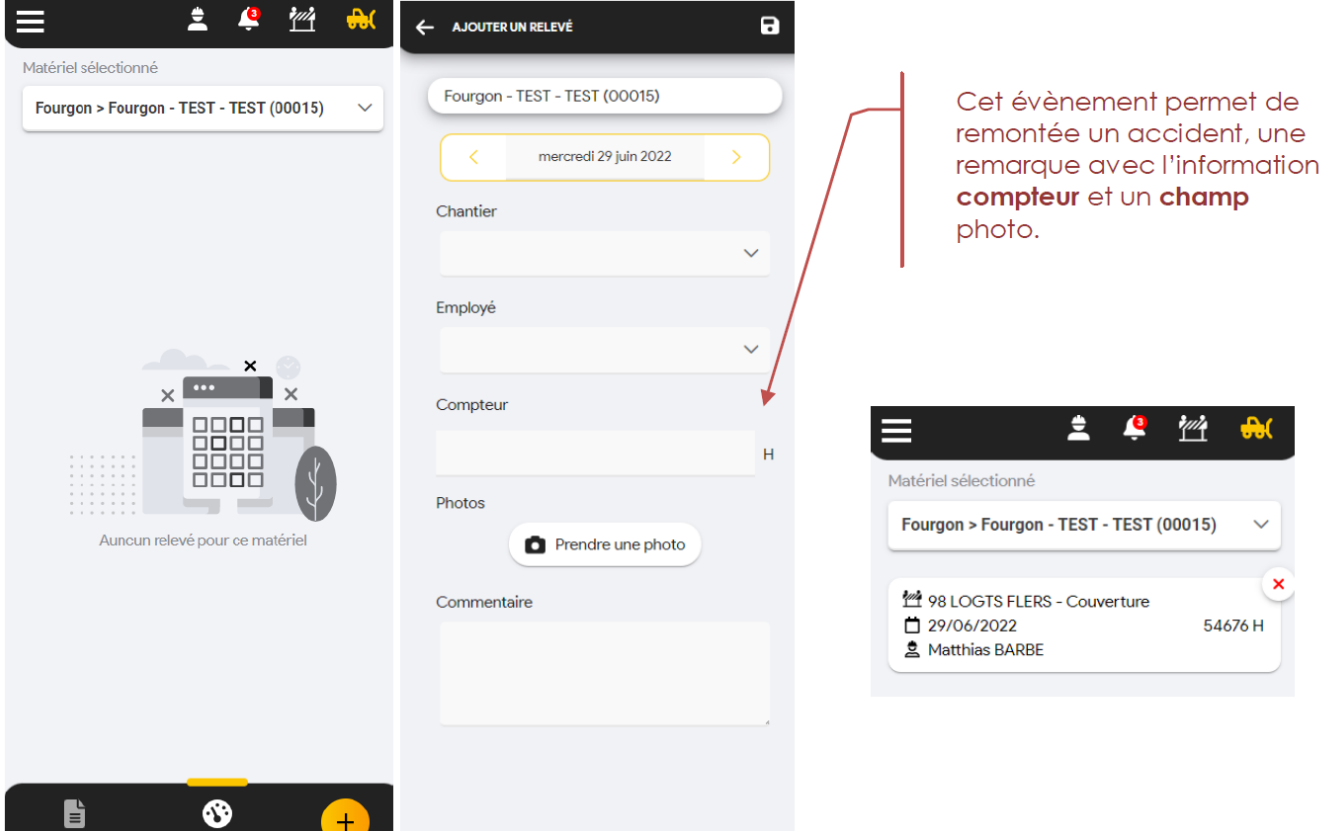

### **Fonctionnalité présente dans le module salarié et chantier**

Ce module Matériel permet de saisir des évènements sur TOUS les matériels de la société, mais il est possible de vouloir saisir des évènements que sur les matériels d'un salarié ou sur ceux d'un chantier.

On retrouve donc cette fonctionnalité sur les salariés et modules, avec la liste de matériel filtré selon le besoin.

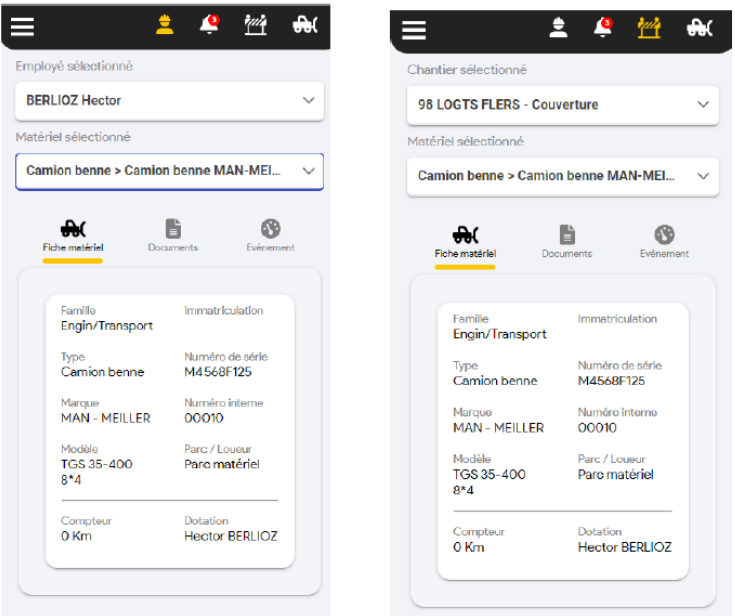

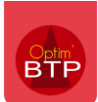

# **Gestion de la validation des documents (Circuit de validation)**

Le module « Circuit de validation » donne la possibilité de visualiser et de valider une commande, une facture… directement à partir de l'appli mobile.

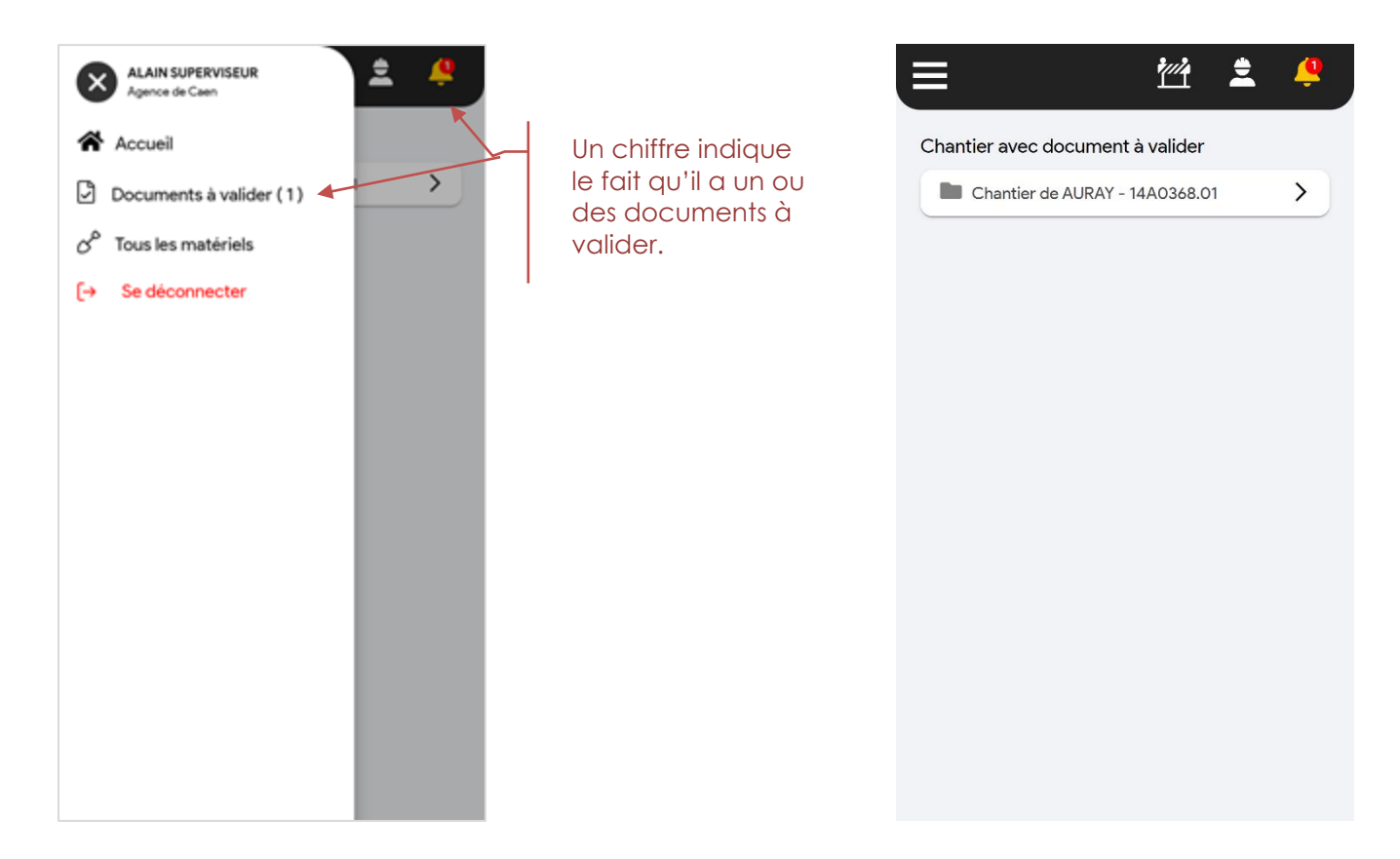

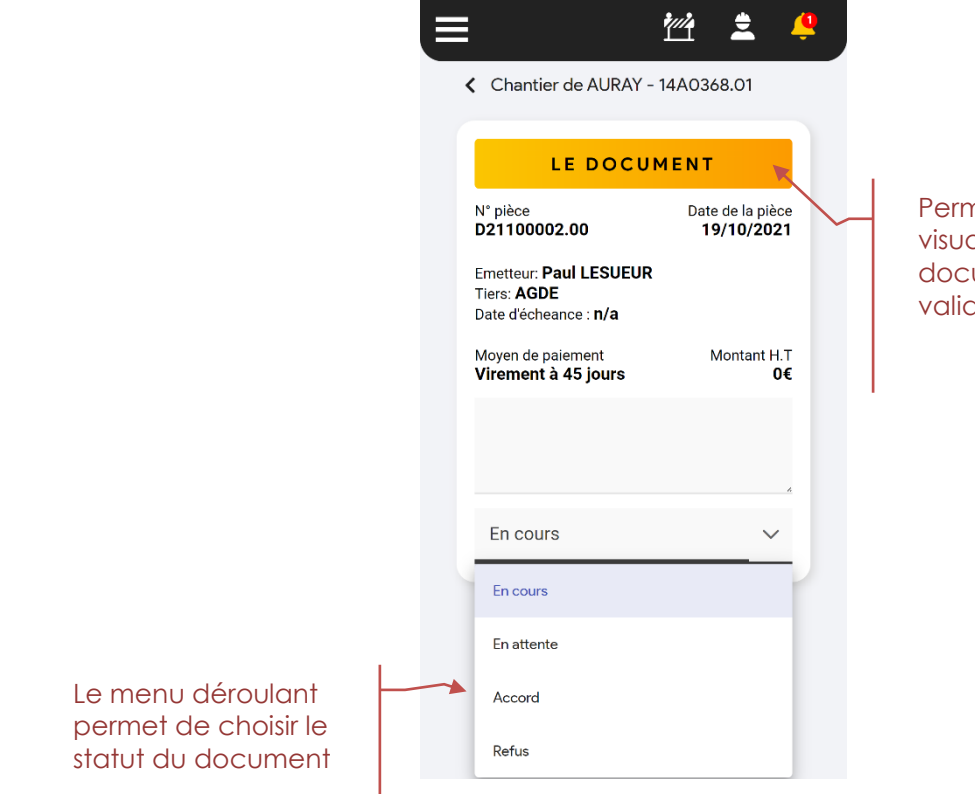

net de aliser le ument à der.

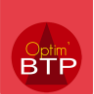

# **Les formulaires paramétrables**

#### **Où trouver les formulaires ?**

Il est possible de paramétrer 4 types de formulaires dans Optim'BTP :

- **FEC : Formulaire lié au pointage salarié (chantier)** = dans la saisie du pointage salarié sur un chantier

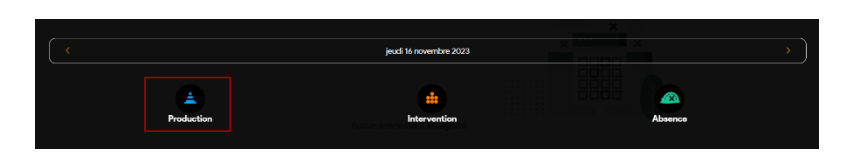

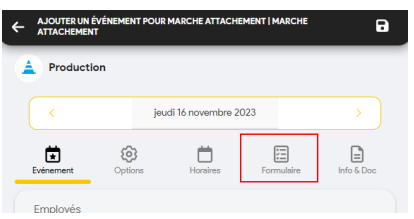

- **FEI : Formulaire lié au pointage salarié (intervention)** = dans la saisie du pointage de production salarié journalier de l'application mobile, je retrouve le formulaire

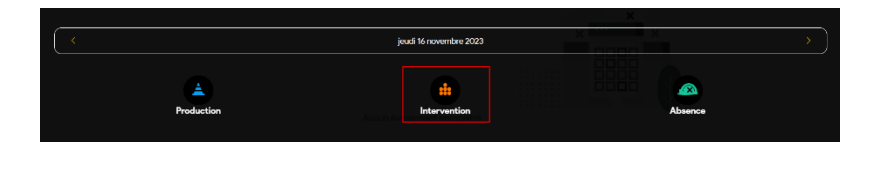

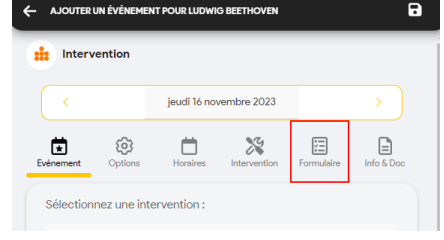

- **FCH : Formulaire lié à l'activité du jour chantier**

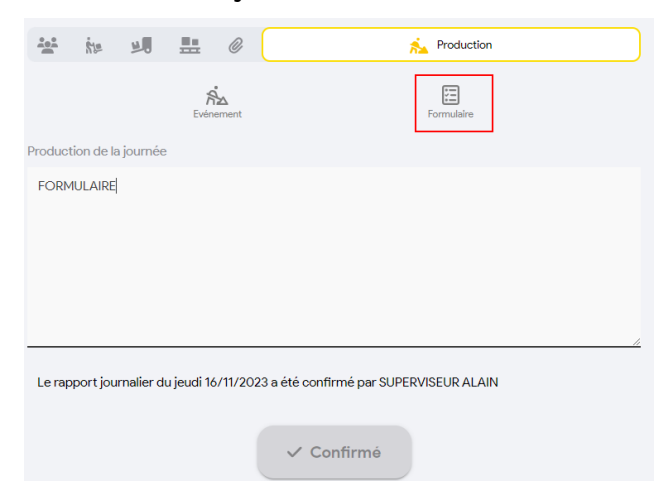

- **FMA : Formulaire lié à un évènement matériel** 

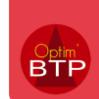

# Application mobile – Version A2023

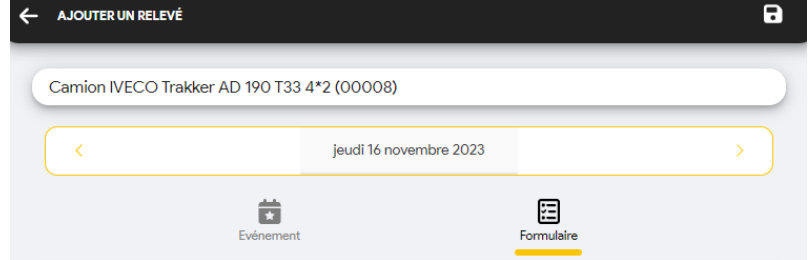

## **Saisir un formulaire**

### **Choisir mon formulaire**

Dans chaque type de formulaire, vous trouverez une liste de formulaire (si plusieurs) :

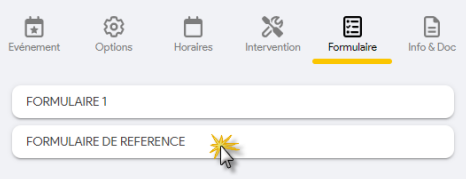

#### **Renseigner mon formulaire**

La flèche déroulante vous permet d'ouvrir les thèmes de vos formulaires pour visualiser les champs à saisir.

Les champs avec une \* sont obligatoires.

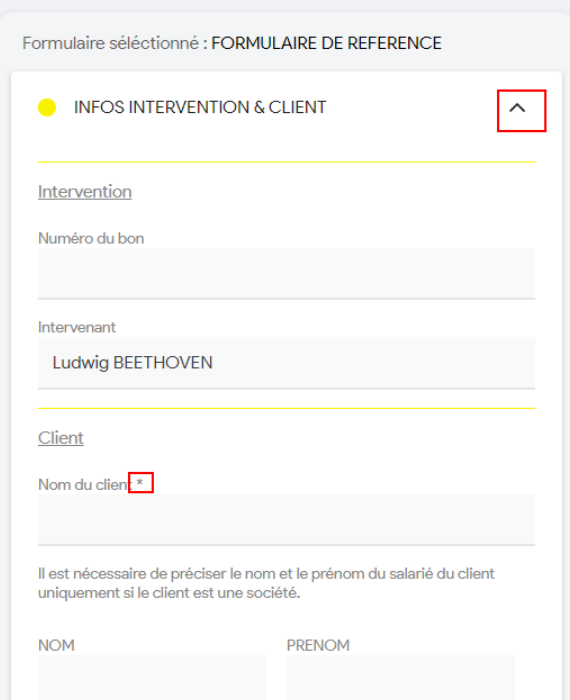

## **Valider mon formulaire**

Une fois le formulaire rempli, je le valide :

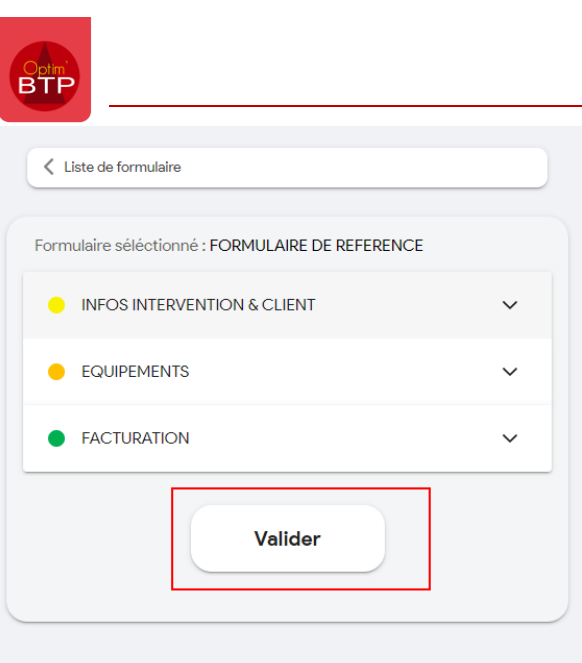

## **Modifier un formulaire valider**

Si besoin, je peux éditer le formulaire pour le modifier ou revenir sur un autre formulaire

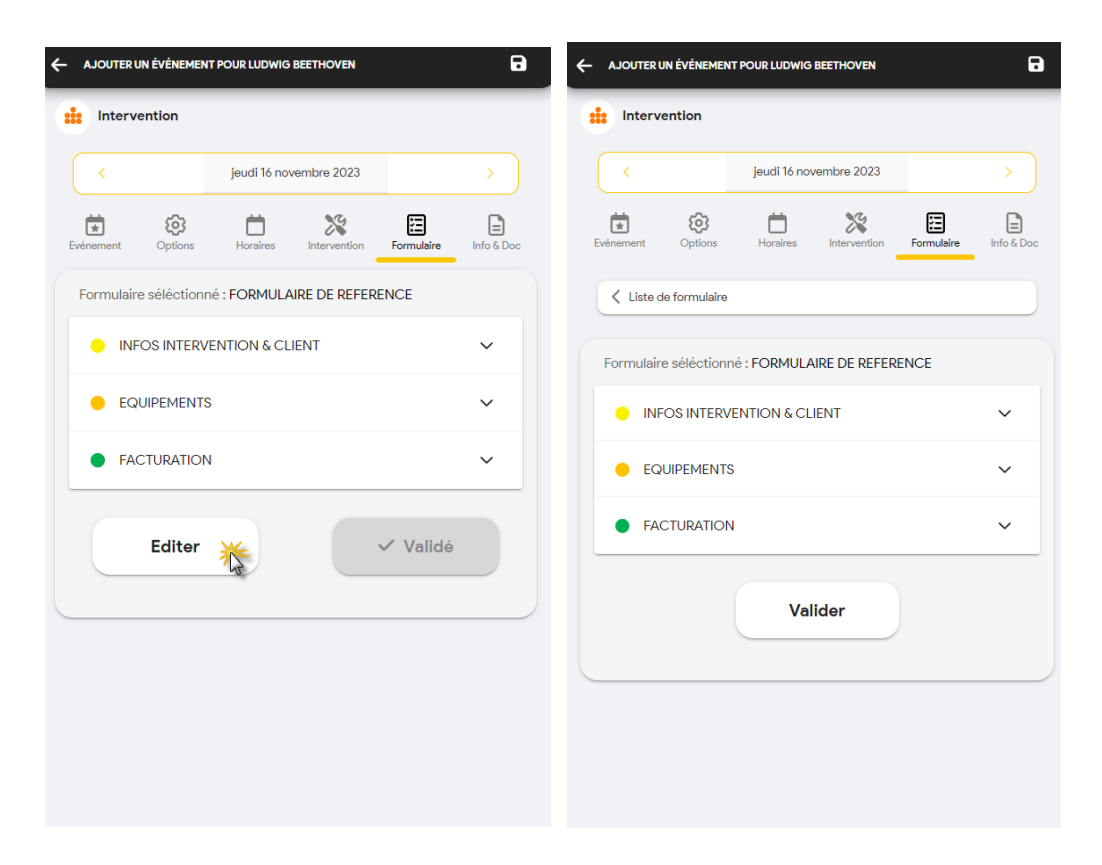

# **Le mode offline**

 Le mode offline doit être réalisé avant de perdre toute connexion au réseau, il faut choisir les chantiers, les salariés et les matériels à utiliser.

# Application mobile – Version A2023

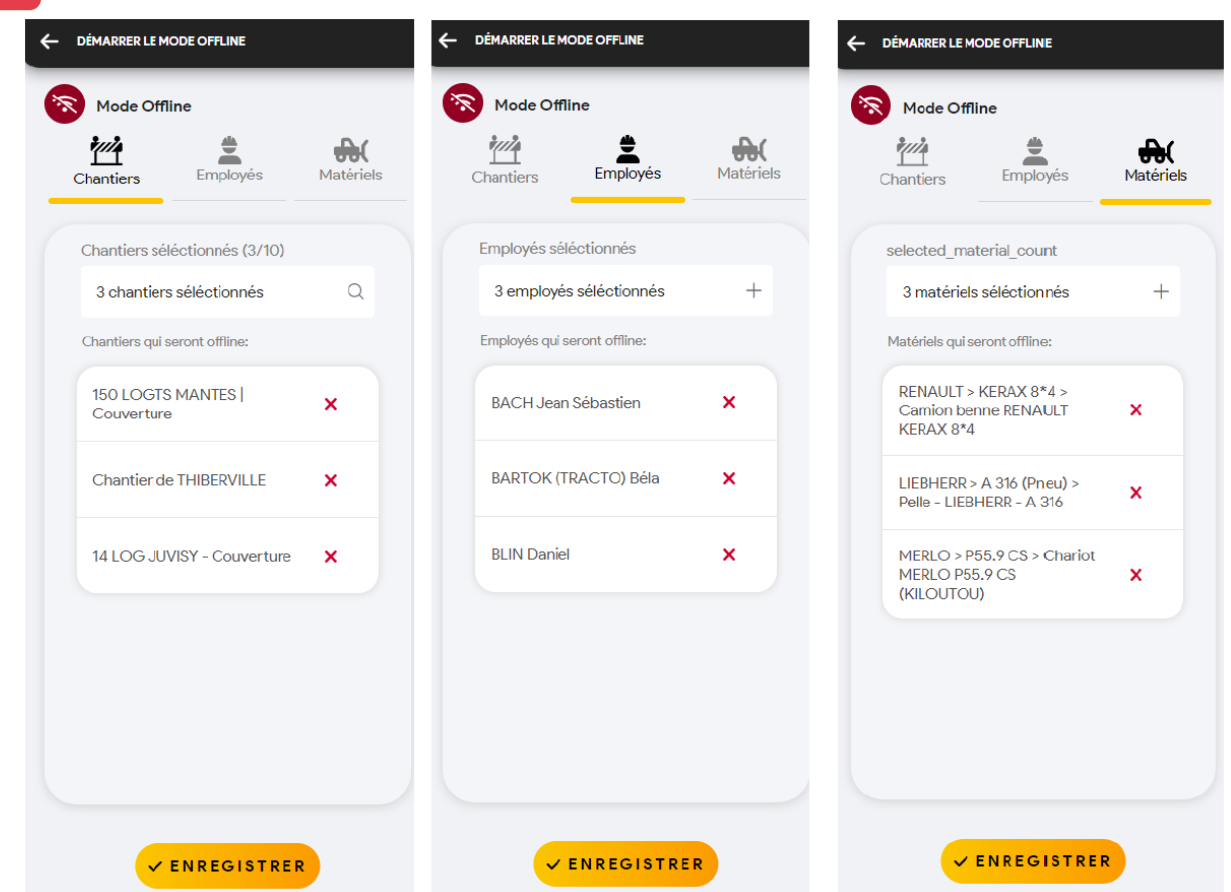

S'il y a des rattachements entre les éléments, le chargement de l'un charge les autres. **Exemple** : si des salariés sont planifiés sur un chantier chargé, cela charge les salariés automatiquement.

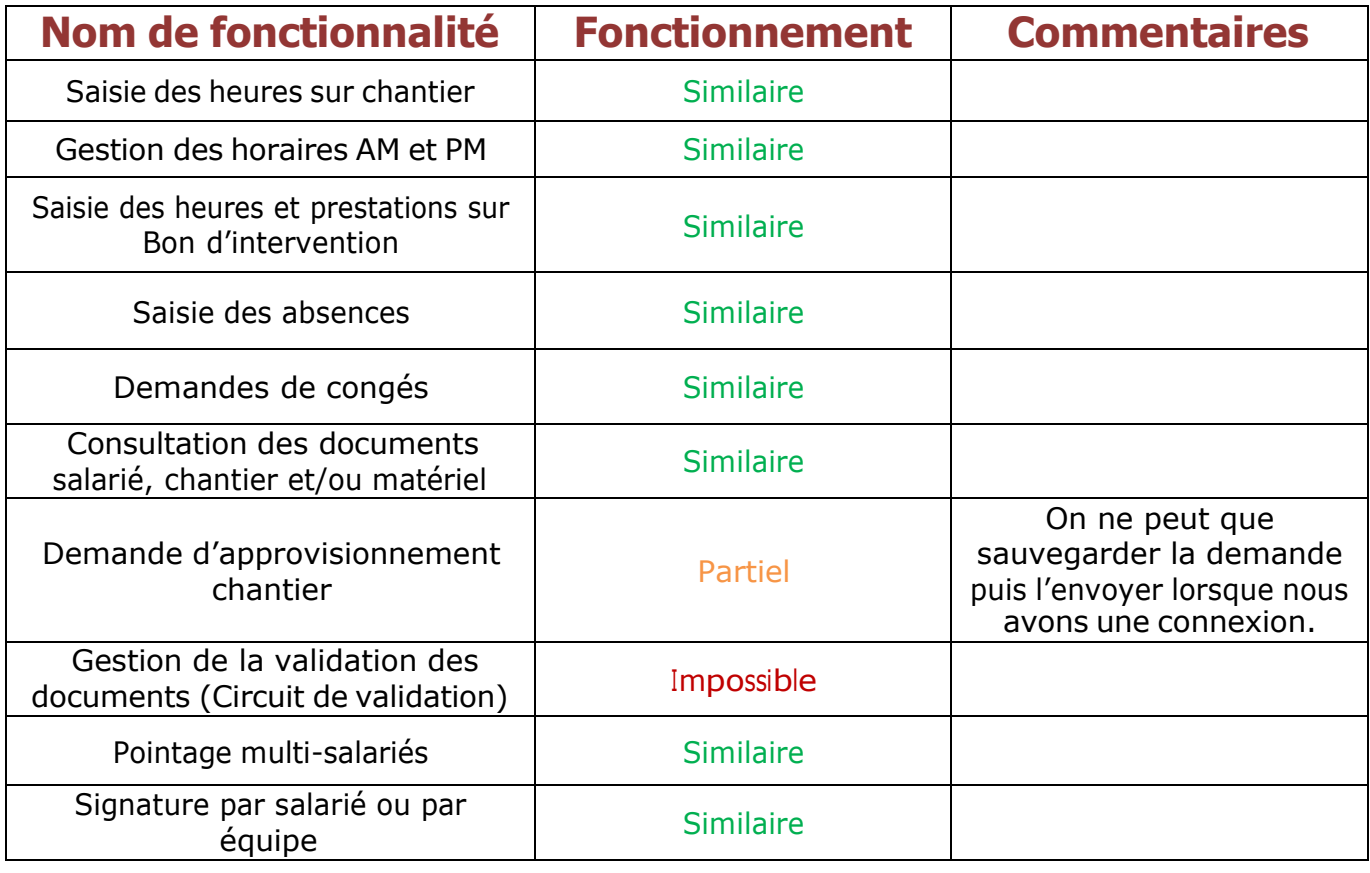

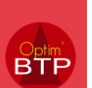

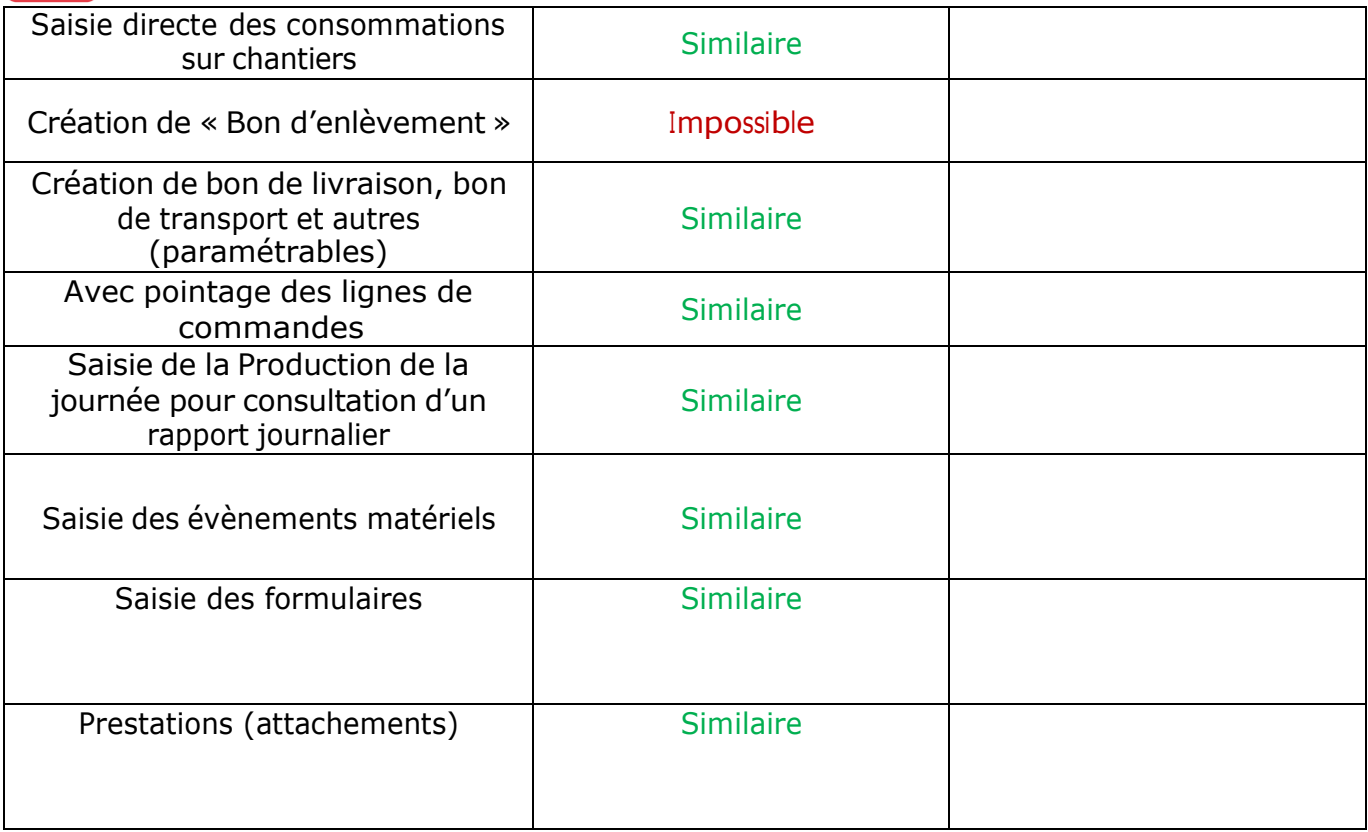